## SCHCK2CAST **Starting EASYmulation**

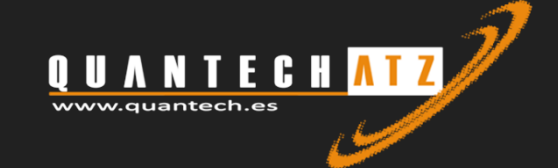

Show results

Solid Fract: led results: 100.0 % Update results

BACK NEXT

step 0.023168<br>Contour Fill of TEMPERATURES (C)

 $\triangleright \text{ IM} \text{ } 4 \longrightarrow \text{ } \text{ } \text{ } 6 \text{ } \text{ } \text{ } \square$ 

1

>CLICK2CAST

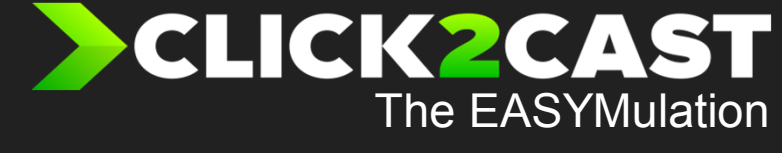

## Contents

- Company Overview
- What's C2C?
- •Concept
- The technology
- A deep dive on key features•
- Live Demo
- Q&A Session

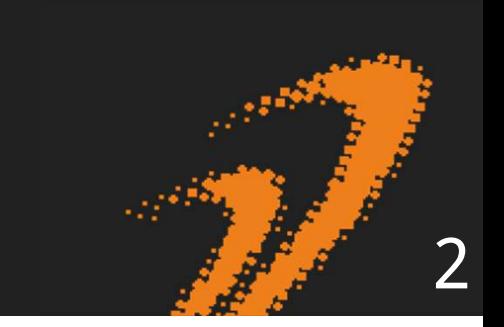

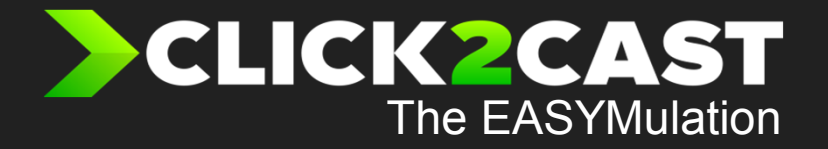

 $\overline{2}$ 

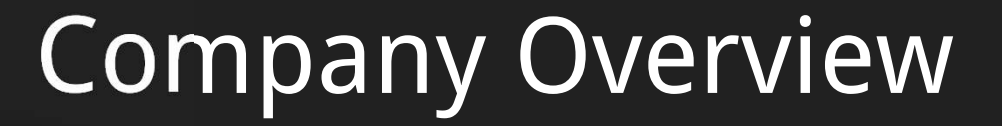

Show results

>CLICK2CAST

Cold shuts

Mold erosion **Filling time** Solid Fractio ded results: 100.0 % Update results

step 0.023168<br>Contour Fill of TEMPERATURES (C).

 $\begin{picture}(150,10) \put(0,0){\line(1,0){100}} \put(15,0){\line(1,0){100}} \put(15,0){\line(1,0){100}} \put(15,0){\line(1,0){100}} \put(15,0){\line(1,0){100}} \put(15,0){\line(1,0){100}} \put(15,0){\line(1,0){100}} \put(15,0){\line(1,0){100}} \put(15,0){\line(1,0){100}} \put(15,0){\line(1,0){100}} \put(15,0){\line(1,0){100}}$ 

 $\vec{\mathbf{u}}$ 

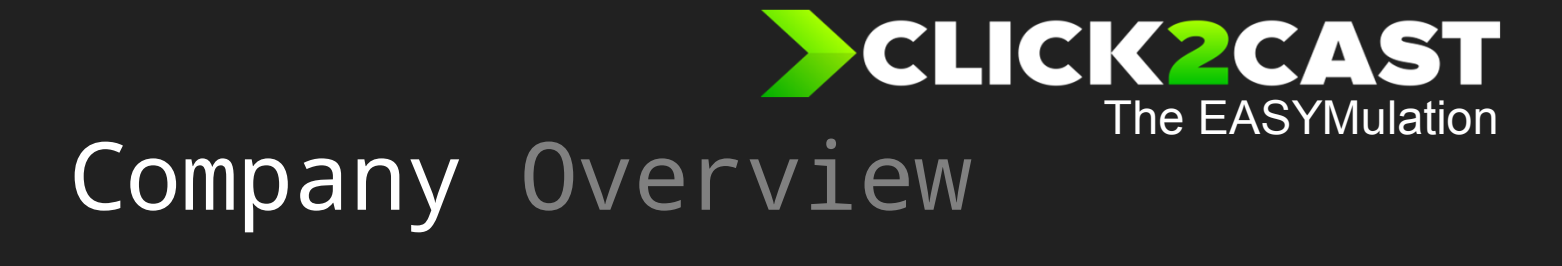

Quantech is Stablished on Barcelona in 1996 by a group of professors of the UPC and researchers of CIMNE.**THE MISSION** of this new company is Impulse, develop and distribute simulation software solutions to manufacturing industemitidnabforesses<br>Antional Methods in Engineering鳳

2

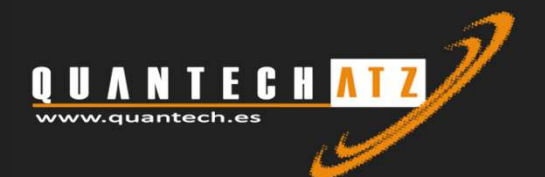

Universidad Poitecnica de Catalunya **CONGER** 

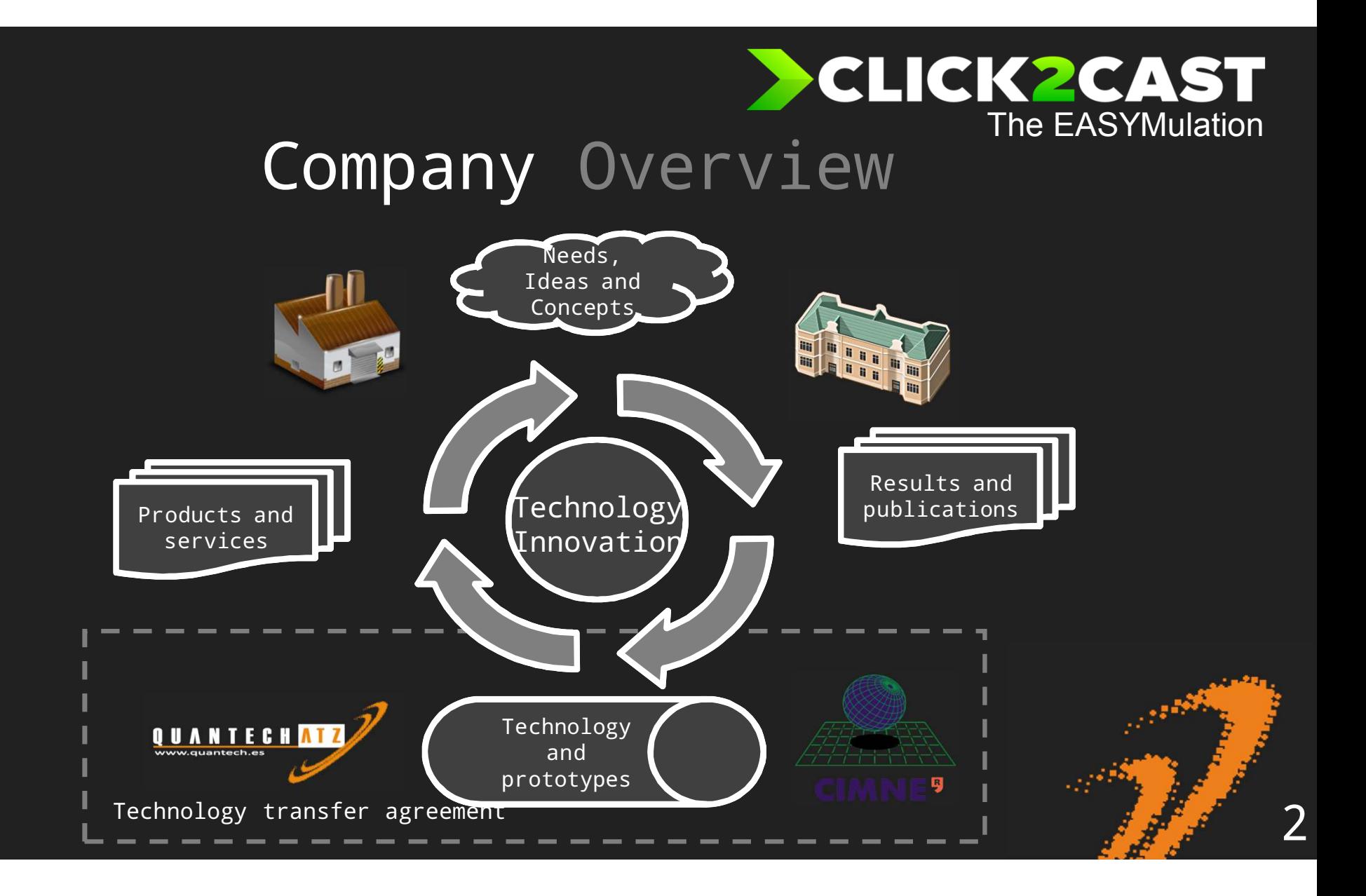

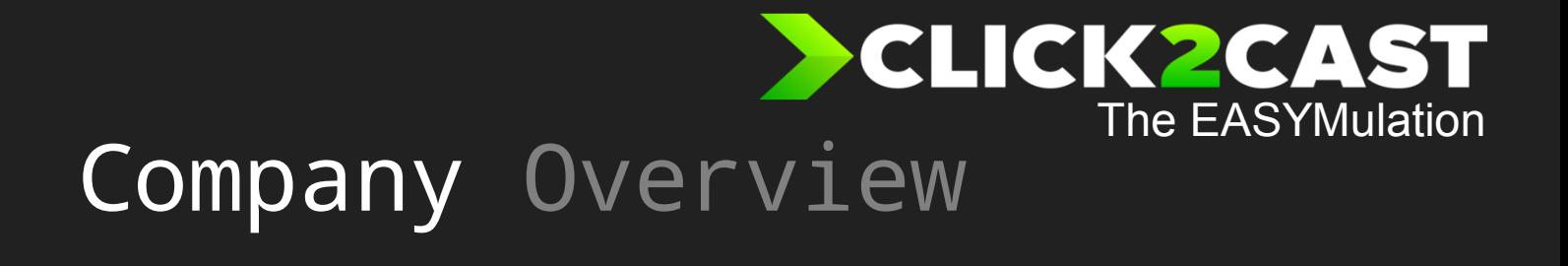

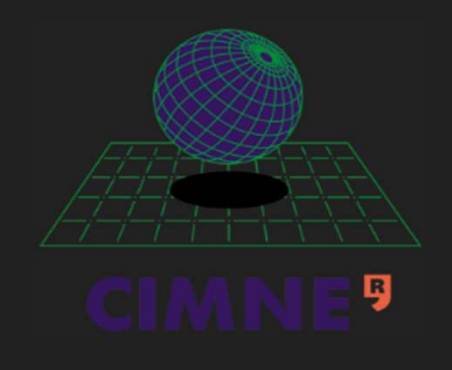

International Center for Numerical Methods in Engineering $2$ 

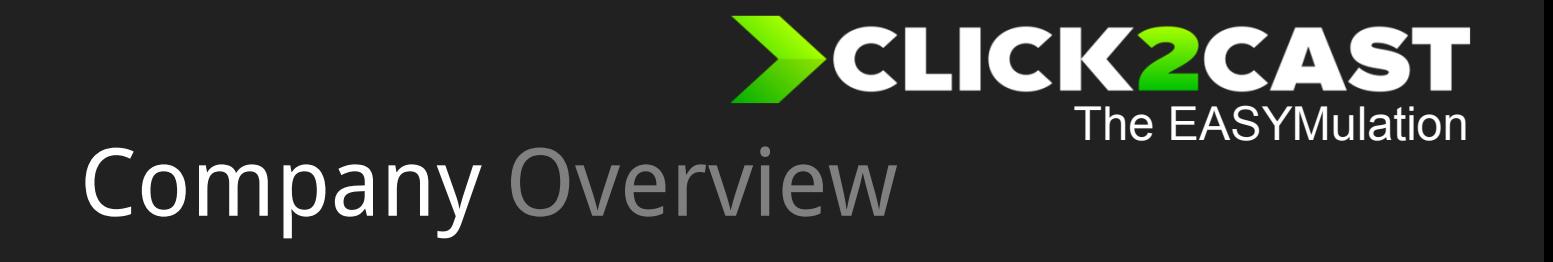

Vulcan

2

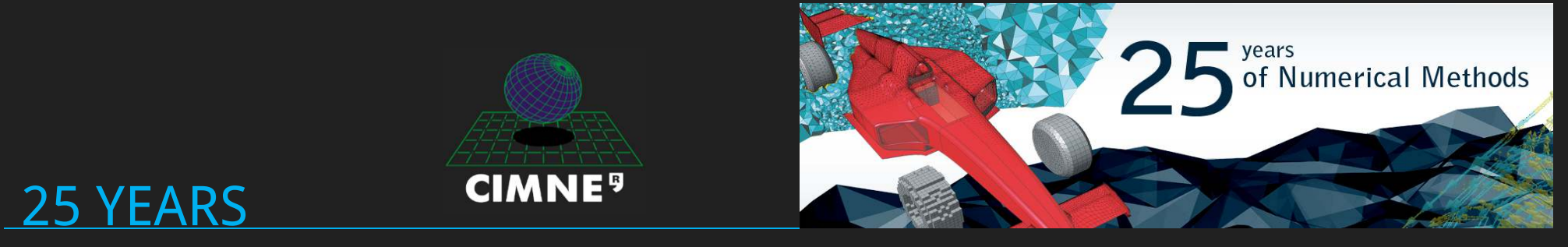

#### EXPERIENCE IN Numerical METHODS

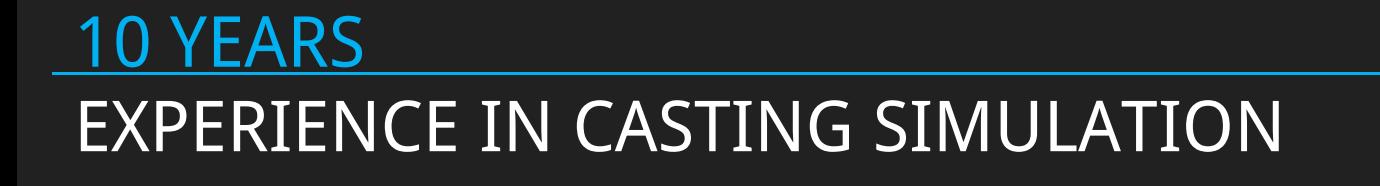

#### **SCLICK 2CAST** The EASYMulation Company Overview

#### Sociedad Española de Métodos Numéricos en Ingeniería

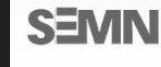

SEMNI was created in 1989 with the objectives of promoting the development, application and dissemination of numerical methods in engineering and applied sciences in Spain. The Secretariat of SEMNI is located at CIMNE premises in Barcelona.

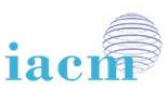

**International Association For Computational Mechanics** 

CIMNE holds the General Secretariat of the Spanish Association for Numerical Methods in Engineering:

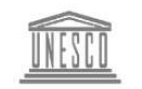

Unesco Chair of Numerical Methods in Engineering

CIMNE holds the General Secretariat of the International Association for Computational Mechanics

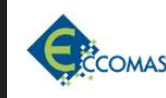

European Community on Computational **Methods in Applied Sciences** 

CIMNE holds the Secretariat of the European Community on Computational Methods in Applied **Sciences** 

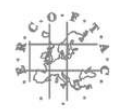

European Research Community On Flow, **Turbulence And Combustion** 

CIMNE is a Pilot Centre for the European Research Community in Flow, Turbulence and Combustion ERCOFTAC Spanish Pilot Centre

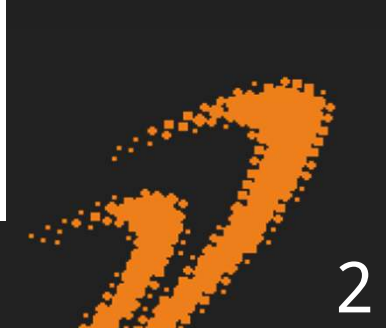

#### Scientific Societies

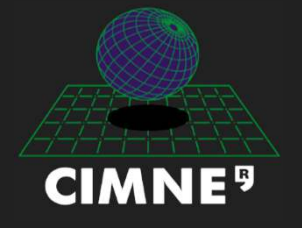

Internation al Center for Numerical Methods in Engineering

## **SCLICK PCAST**<br>The EASYMulation Company Overview

#### R+DProjects

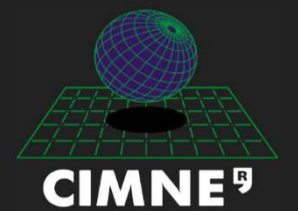

Internation al Center for Numerical Methods in Engineering

AeroSpace Biomedical eng.Civil Eng. Naval and Marine eng Tech. for IndustryBuilding and Energy Environment Social and EconomicalInformation and

Communication

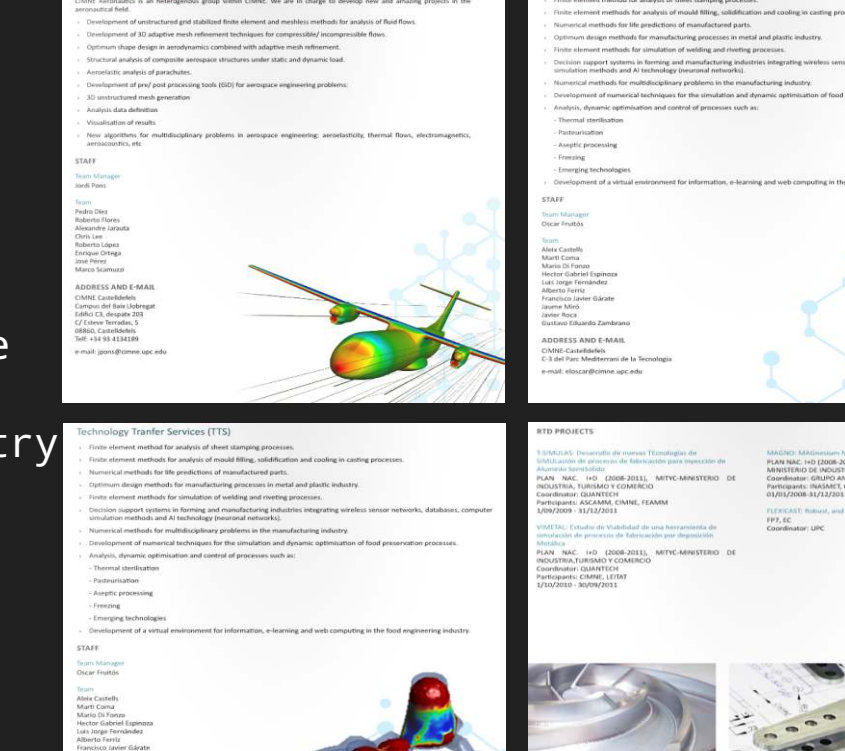

ey Tranfer Services (TTS)

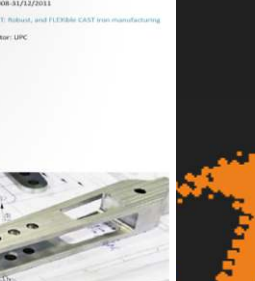

2

## **EXAMPLE SECTIONS CONTROL** Company Overview

Quantech Activite

 $\overline{A}$  , respectively.

**1.-** Impulse, develop and distribute **standard software** 

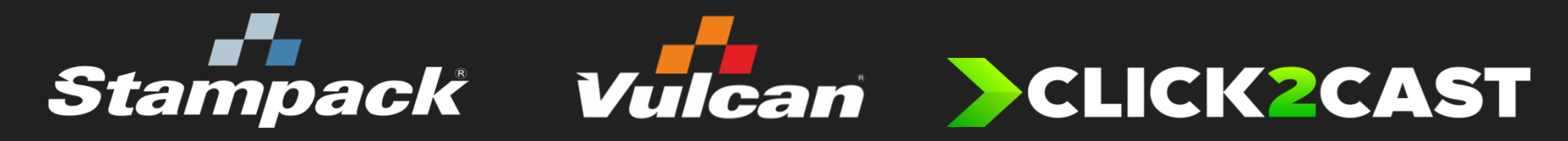

2.- Development of customized industrial simulation software

3.- High level simulation consultancy and training

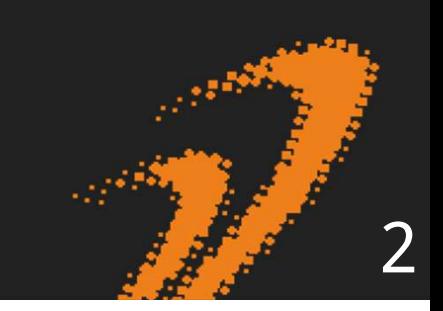

The EASYMulation

## **SCLICK PCAST**<br>The EASYMulation Company Overview

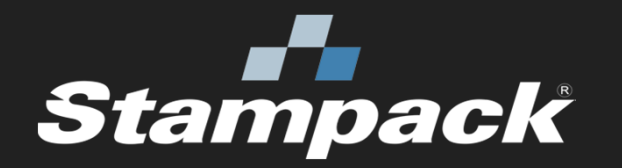

Stampack is a FEM software for the simulation of the sheet metal and tube metal forming processes found in the automotive, aeronautics/aerospace, metal packaging, home appliance, electronic instruments and other sectors.Stāmpack is an economical, powerful,<br>other<br>specialized and a versatile tool that quickly and accurately optimizes your metal forming processes to improve the productivity and reduce cost.

#### **EXAMPLE SECTIONS** The EASYMulationCompany Overview

 $F$ ement software designed as a defectprediction tool for the foundry engineer, in order to correct and/or improve the entire **casting** PV&F§SBoufYRB P&ÉAK61B&9<sup>t</sup>G\$&0°in the<br>‡6ṫAdfy<sup>a</sup>ffid0sQYY<sup>c</sup>f9·considered: Gravity sand and permanent mold Casting, Low Pressure Die Casting, High Pressure Die Casting, as well as every working processes: filling of the mold, temperature field analysis, flow turbulences, evolution of the solidification. Thermomechanical analysis modules are also available.

#### **EXAMPLE SECTIONS** The EASYMulationCompany Overview

CLICK2CAST process simulation software developed around the concept of EASYmulation that allows the user to enhance and optimize their manufactured components avoiding typical casting defects such as air entrapment, porosity, cold shots, etc. thanks to the simple and quick mould

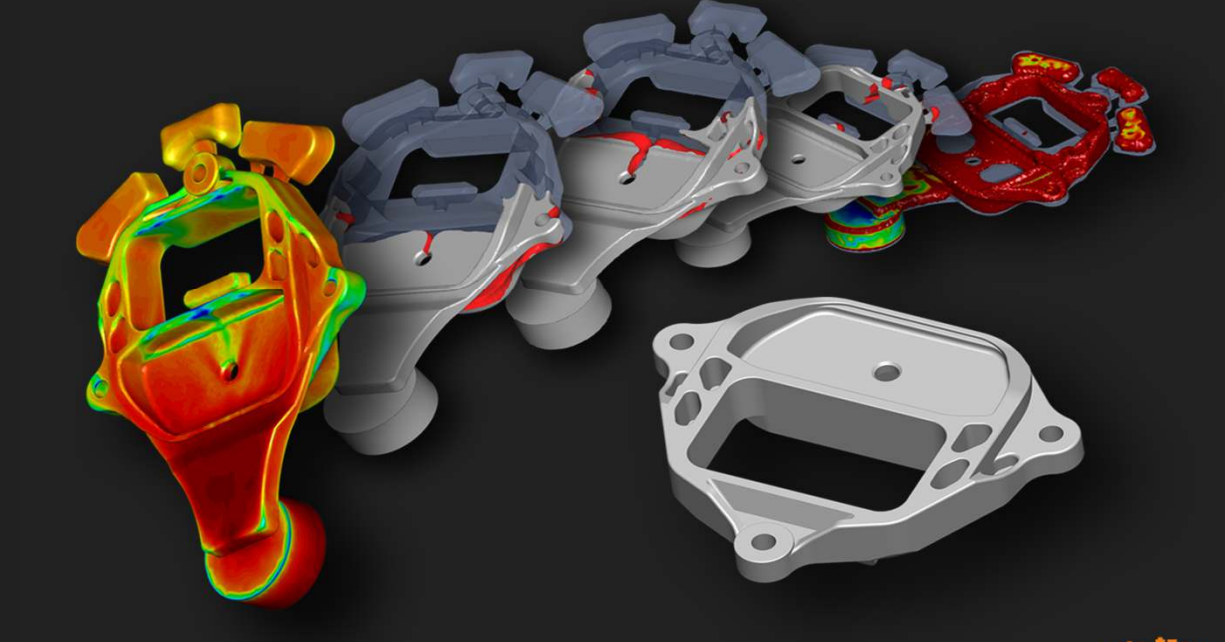

**flitkAgastmulation.** Chickative user experience allowing<br>the complete simulation to be depe in 5 simple atops and the complete simulation to be done in 5 simple steps and through a completely new and user-friendly interface.<br>The

EASYMPHONE COMPUTER

2

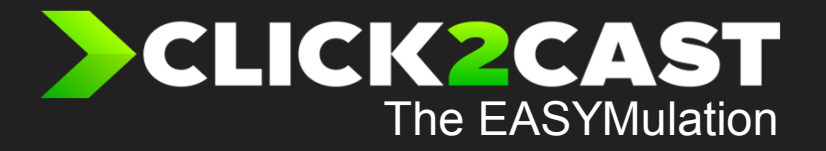

## What is C2C

 $\overline{2}$ 

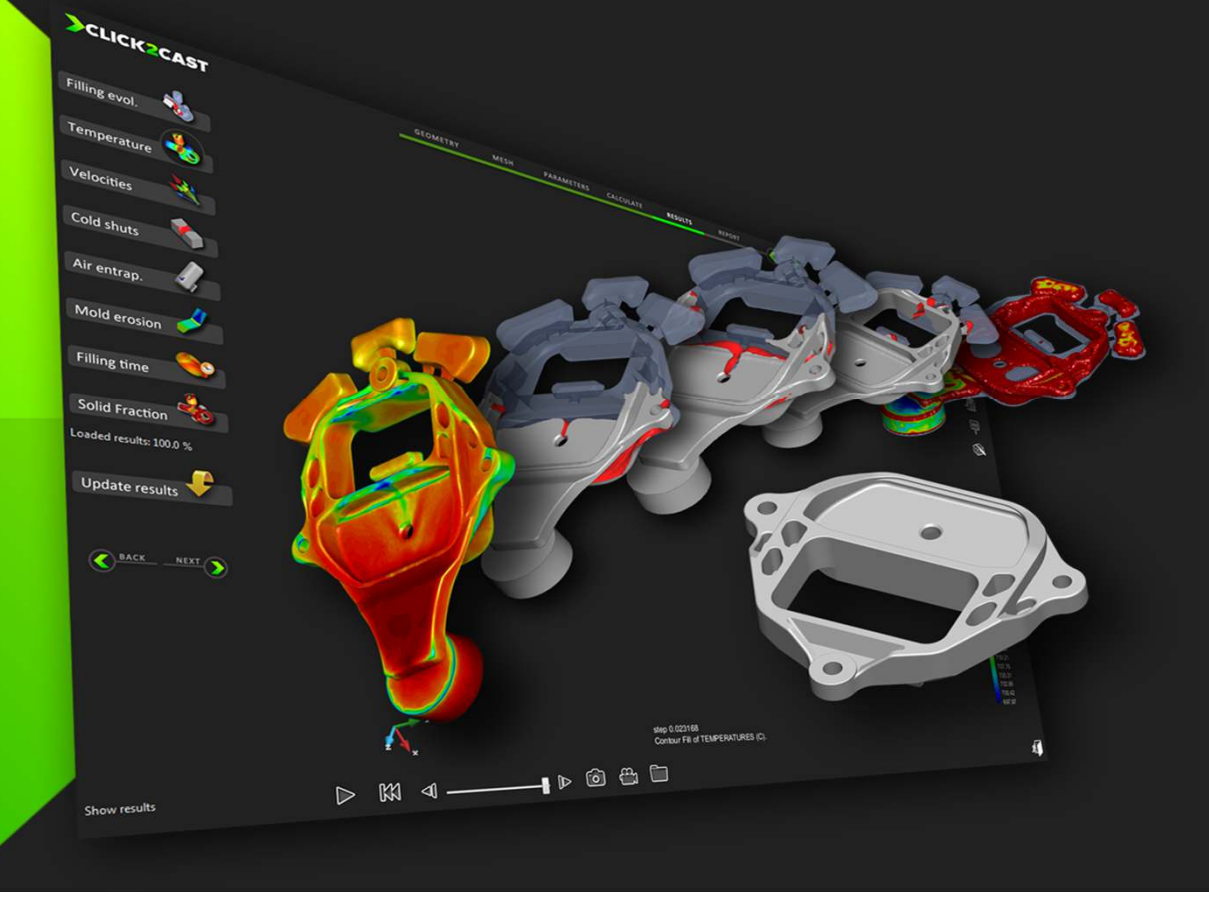

## **SCLICK PCAST**<br>The EASYMulation What is C2CSIMULATION-Driven Design software for

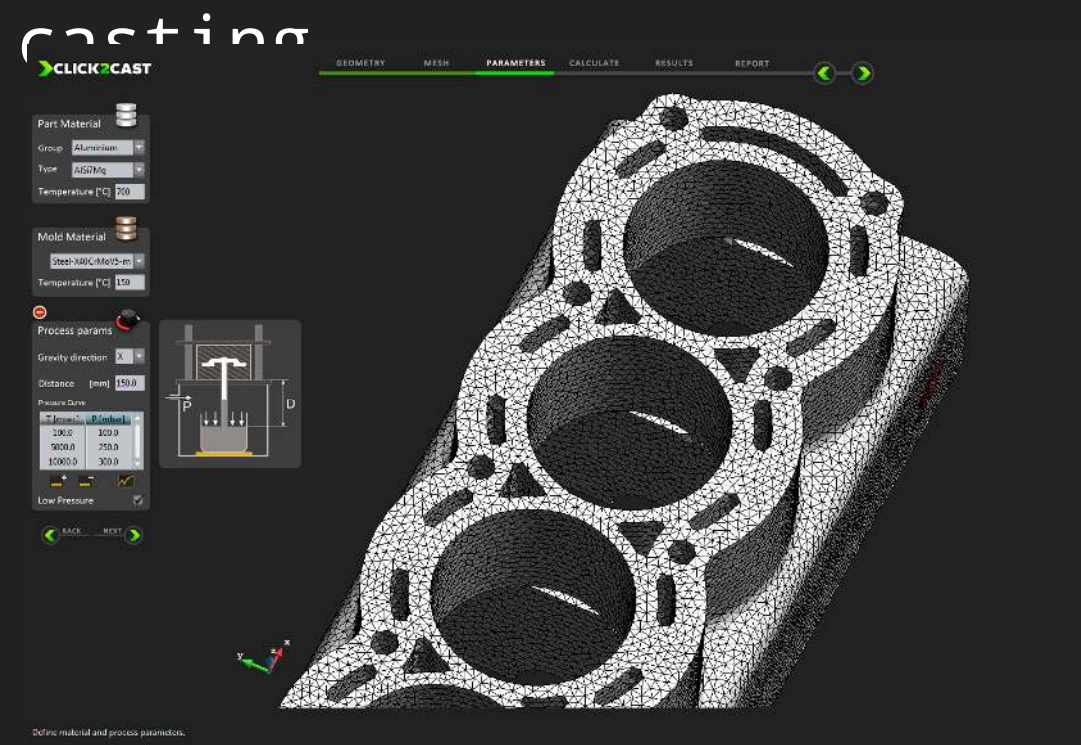

HPDC – LPDC GRAVITY SAND PERMANENT MOLD CASTING

 $\circledcirc$ ۰

 $\circ$ V 鬯 看  $\triangleq$ ۲  $\Box$  $\circ$ xr.xz YZ Isa æ

植

2

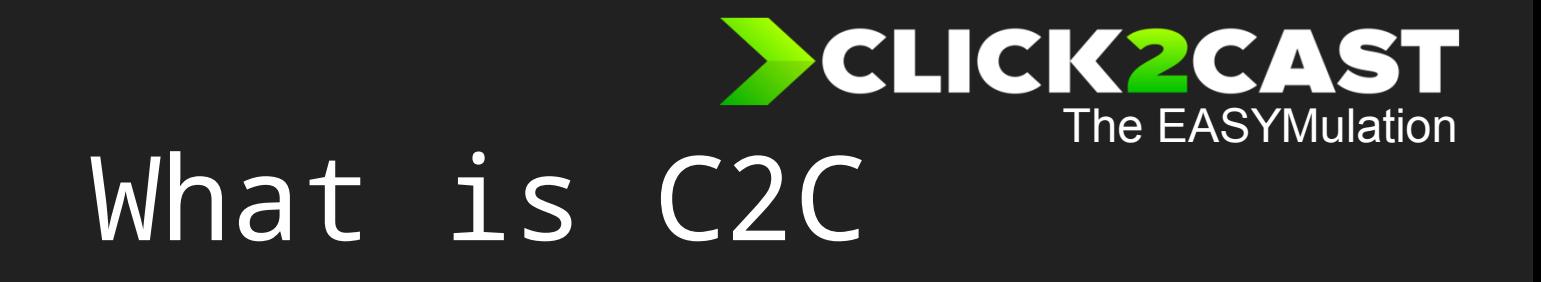

2

What's new?

- • Move the simulation process closer to design stage.
	- $\mathcal{L}_{\mathcal{A}}$  Avoid iterations between Design and Production
	- $\sim$  $-$  Limited investment  $\hfill \Box$  High ROI
	- Easy-to-use: Starting simulations avoiding complex trainings

#### **ECLICK2CAST** The EASYMulationWhat is C2C

2

Traditional: $-$  How good is my shot design? It's when I'm start designing that I need …where: Ingate positioning. …where: Feed and Risers and wich size? …how large: Continuous ingate or fan ingate …where it vents: Overflows…balance: multicavity mold

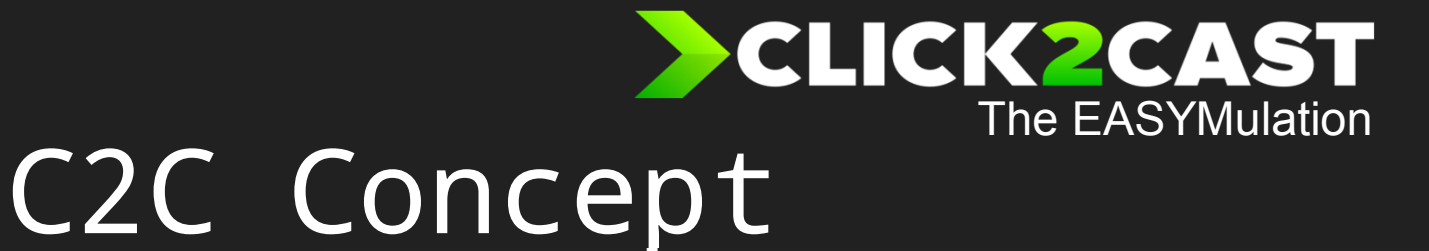

2

## A different approach to simulation

InGate Position testing based on the initial component.

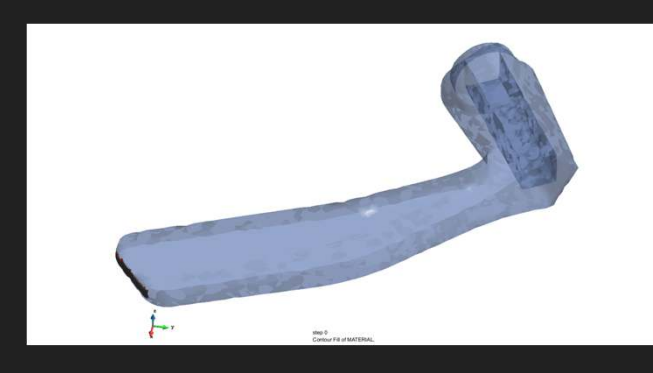

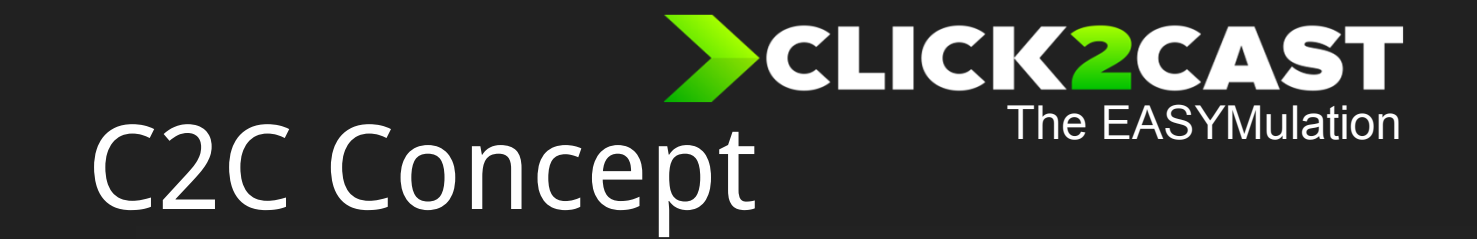

#### A different approach to simulation

Validation of the InGate position by using a part of the runner

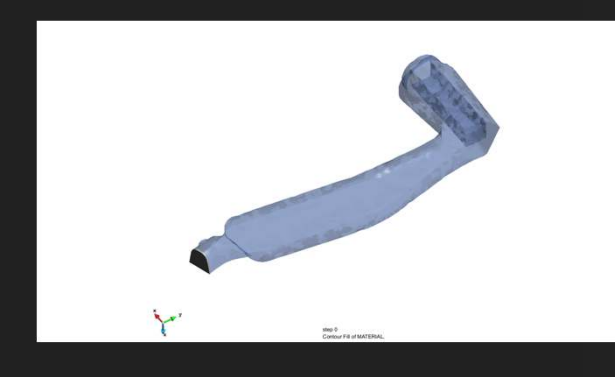

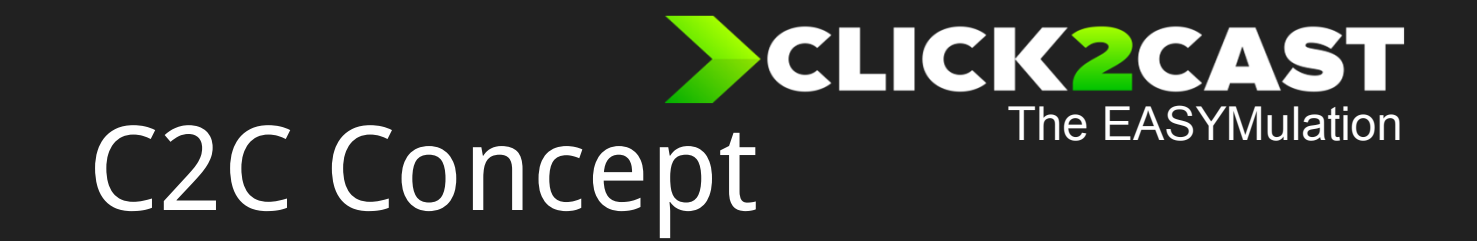

#### A different approach to simulation

Testing the Runner without any component.

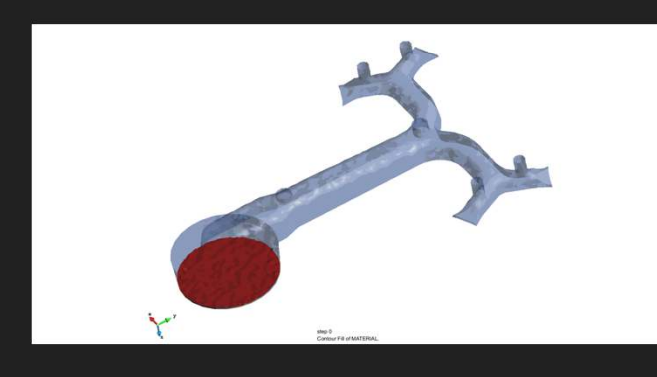

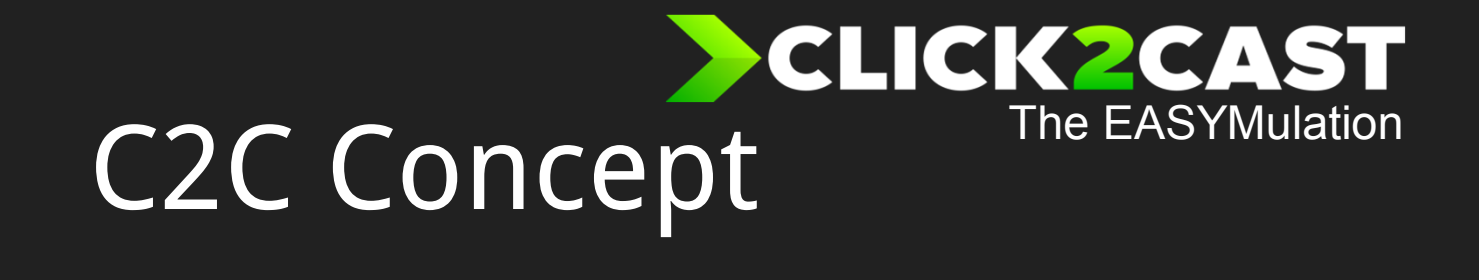

2

#### A different approach to simulation

Validating the full design considering 4 cavities, runnerand overflows.

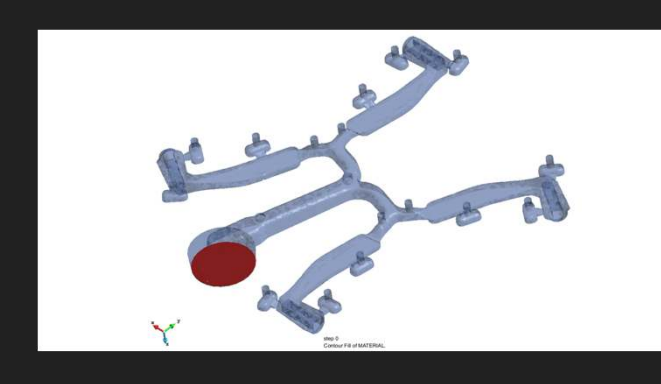

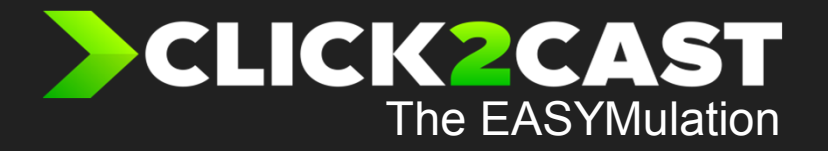

## **C2C Technology**

 $\overline{2}$ 

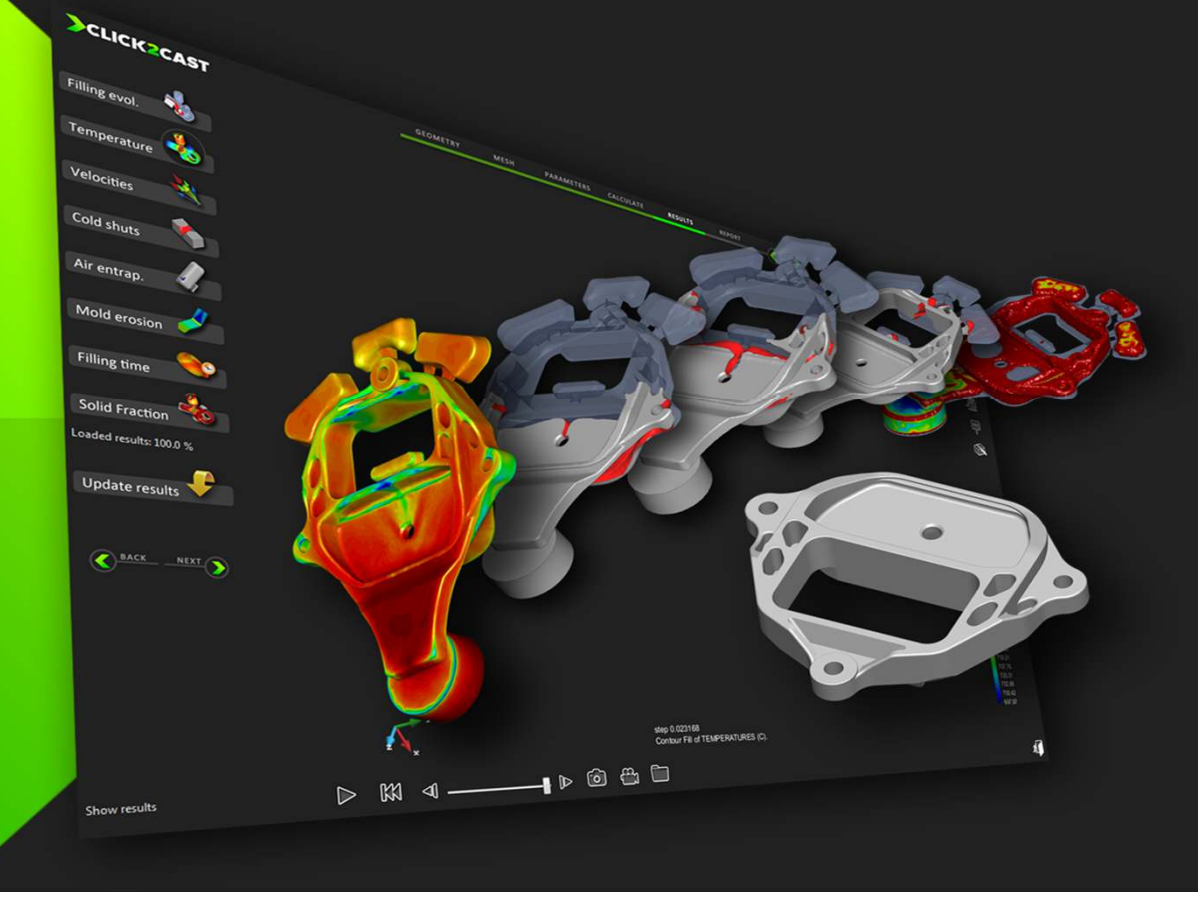

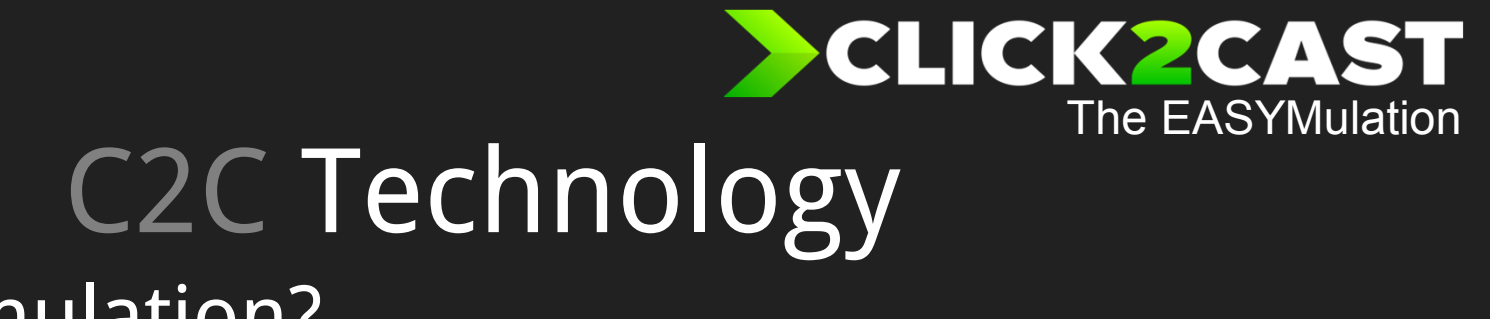

2

### What is EASYmulation?

EASYmulation is a new concept developed to increase the usability of simulation software in this case, apply to casting industry

EASYmulation means easy to use simulation, with no training needed, no hightechnical complexity and no needs of qualified staff.

EASYmulation allows saving time and money, moving the current complex simulation processes to only 5 simple steps from opening the model to analyze the results

# C2C Technology

#### What isunderClick2Cast?

Click2Cast interface was developed over the Pre and Post processor GID v11, taking profit of all the possibilities that GID provides in the very last version. Solvers inside click2cast are the most advanced technology developed in CIMNE for Fluid Dynamics and Thermal simulation by using FE methods.

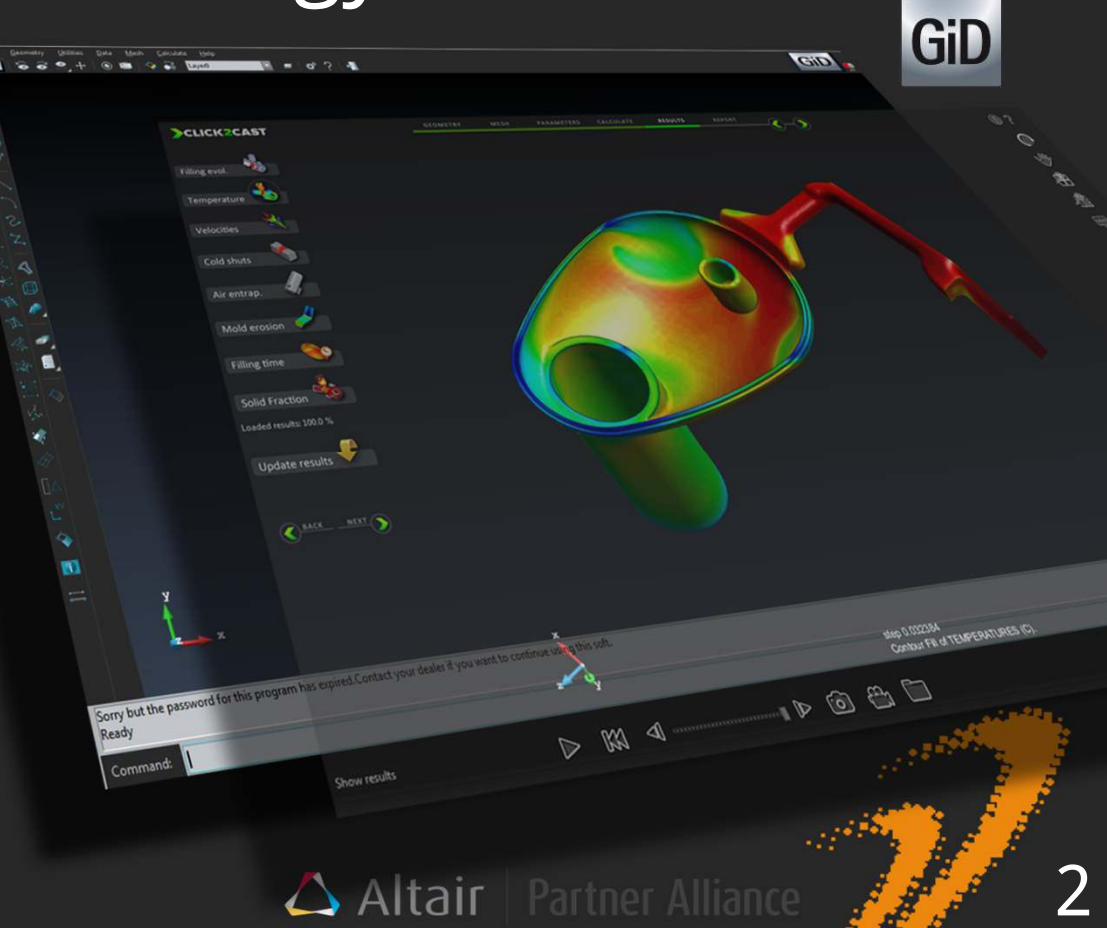

The EASYMulation

**CLICK2CAST** 

# C2C Technology

### What is On Top Of Click2Cast?

Click2Cast interface was created for the industry. It is not developed in Fortran or C++… it was developed in "Casting language".

Even this is a High-tech FE software simulation, in any stage the user needs to interact with unknown parameters such us Courant number or Convergence tolerances.

Every word in the interface comes from the casting process world.

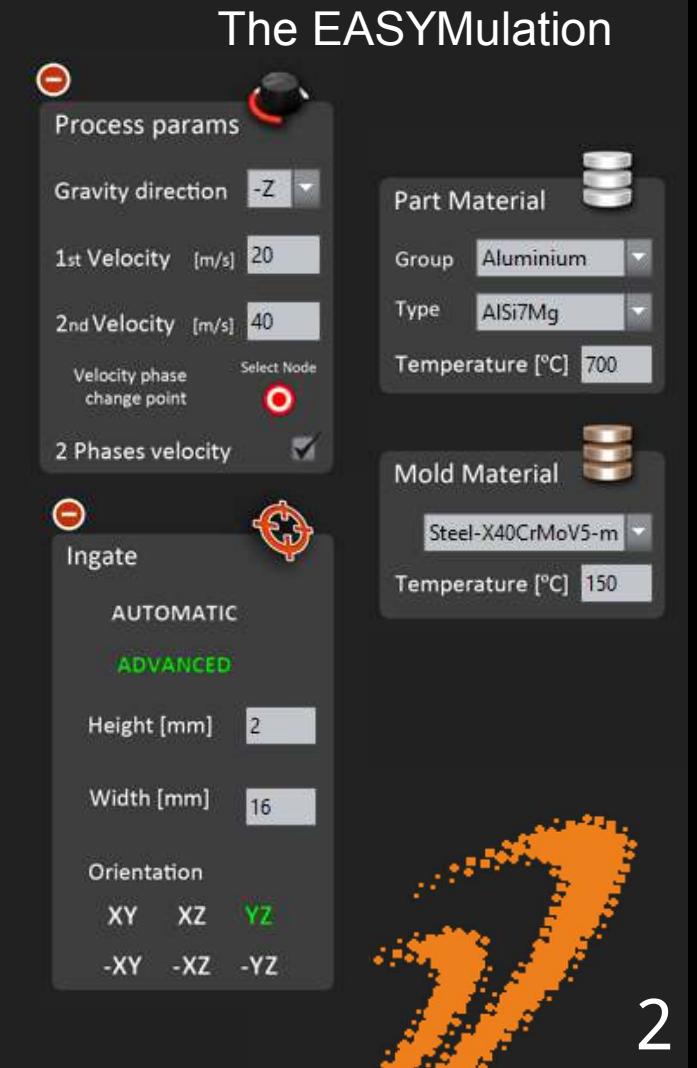

CLICK2CAST

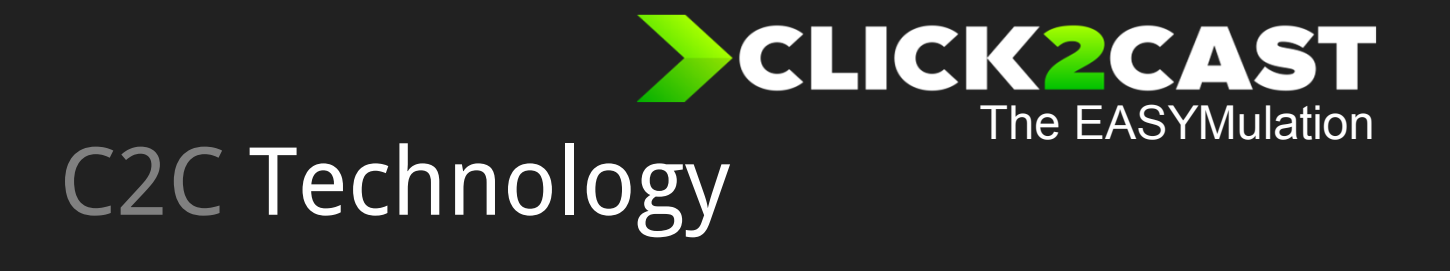

2

#### Why FEM…?

- • <sup>C</sup>lick2Cast is based on Finite Element technology (FE)
	- – Geometry approximation is done by using 3 nodes triangles and 4 nodes tetrahedral elements

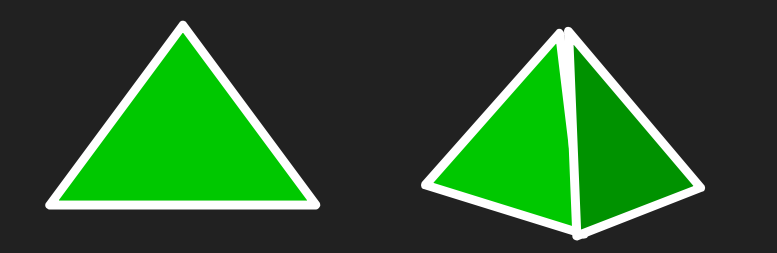

Accurate for any kind of geometry, allowing local refinement

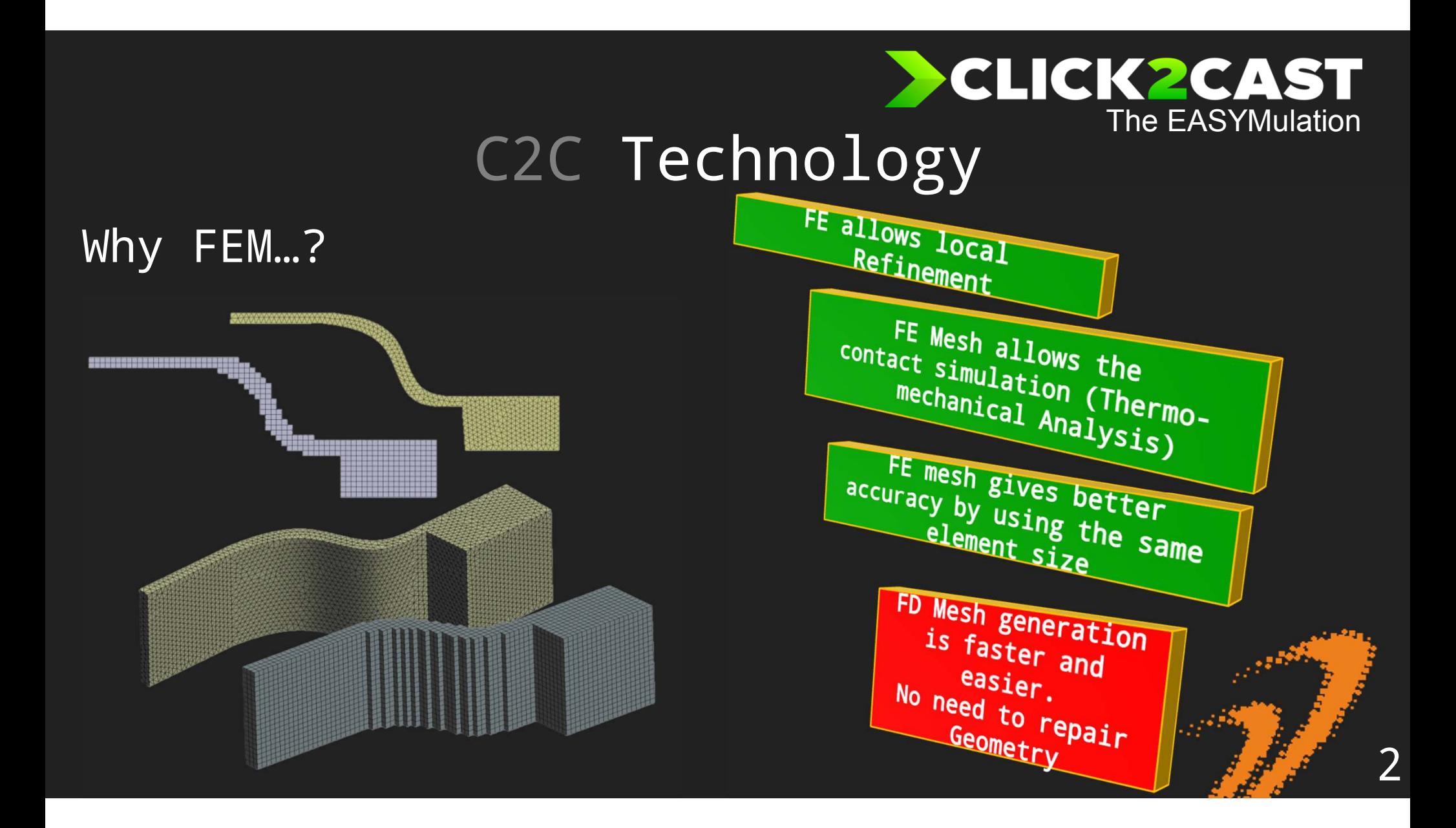

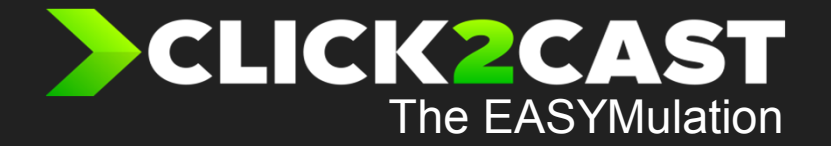

#### If C2C is using FE, It is necessary to prepare/repair the Geometry?

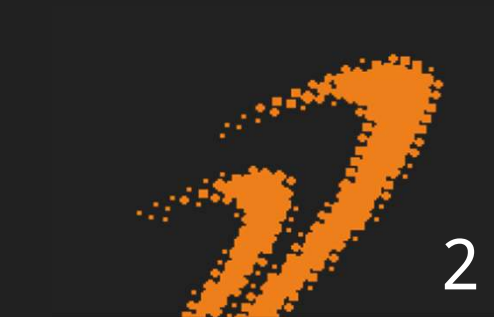

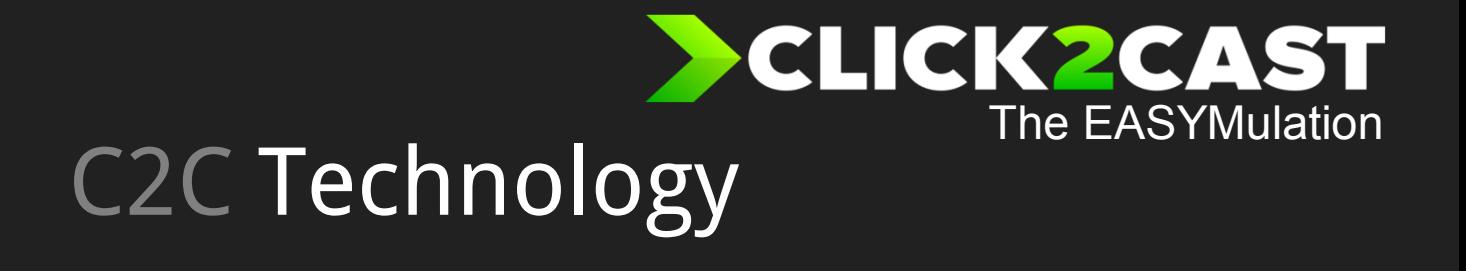

#### Why FEM…?

Click2Cast integrates a new and innovative mesher that allows the user to forget about complex operations to mesh the model using FE. The user only needs the geometry in STL format and Click2Cast will do the FE mesh automatically.

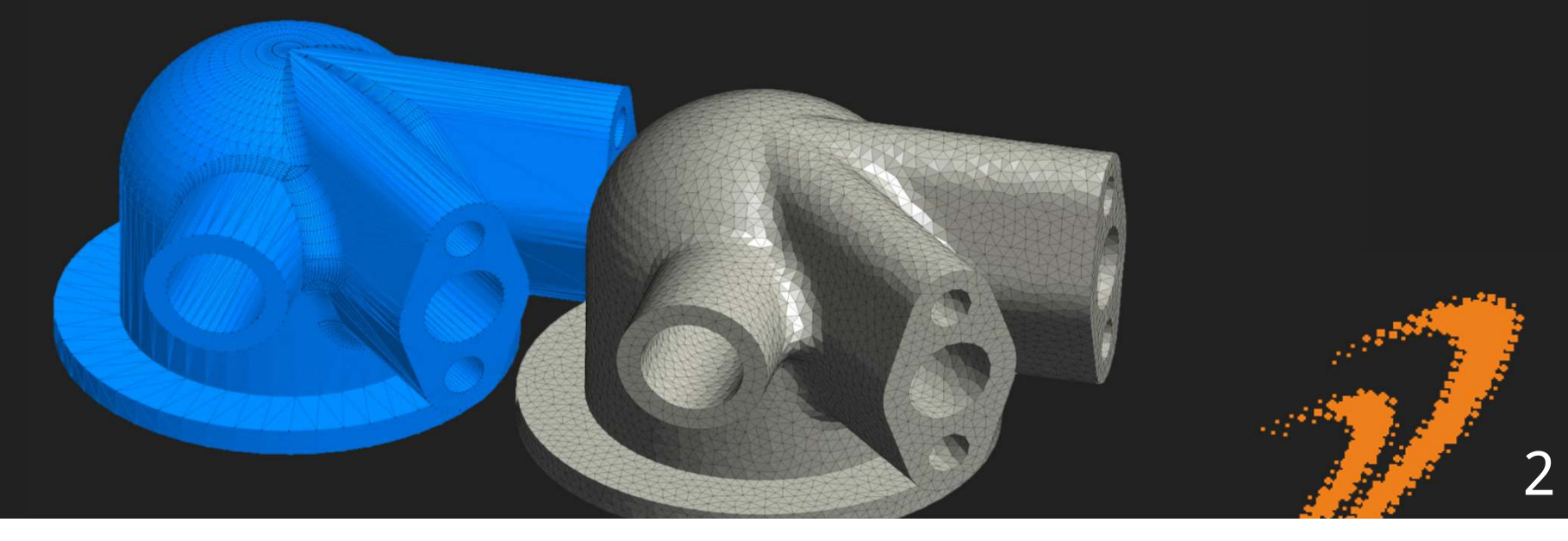

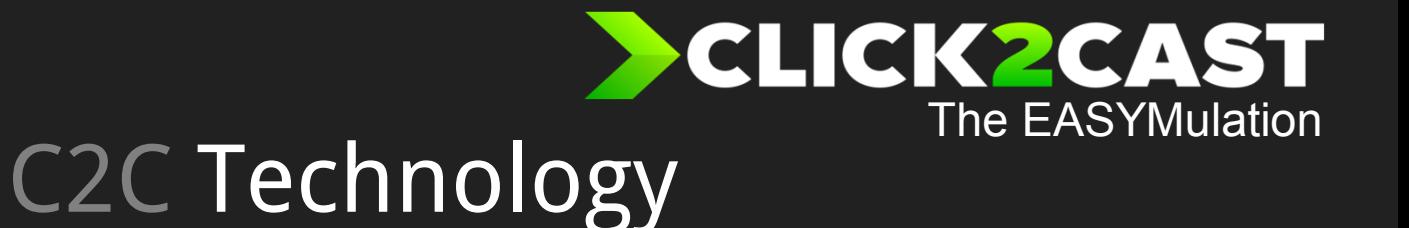

#### The meshing tool.

Comparing C2C meshing tool vs. typical meshers.

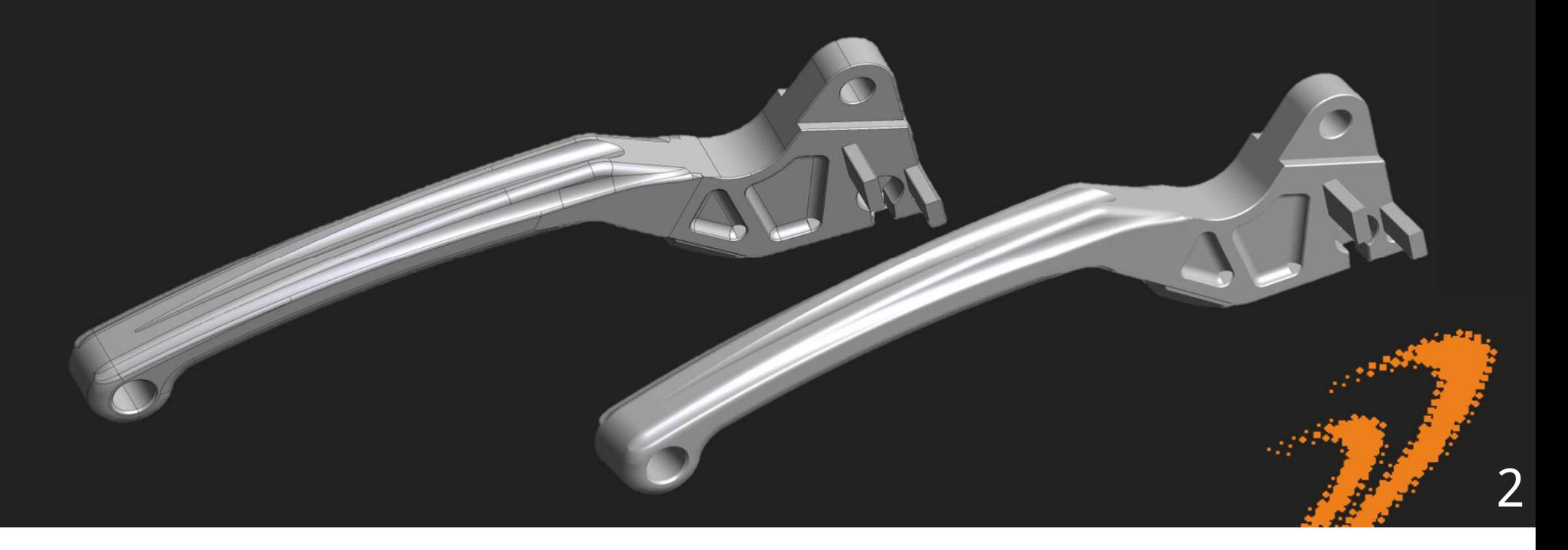

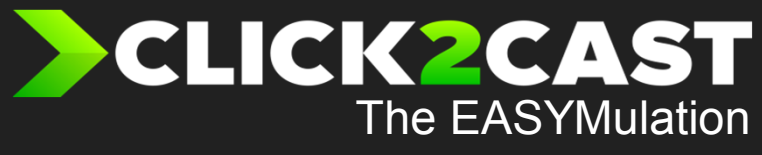

### **C2C** Technology

#### The meshing tool.

Advancing front Results. Original Geometry.

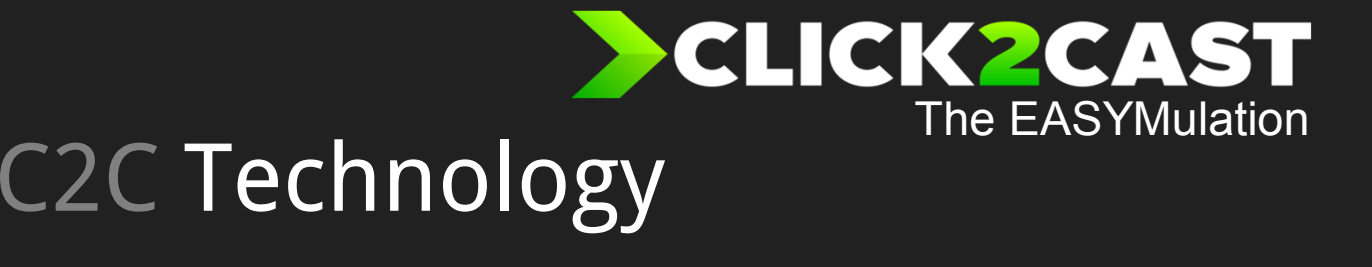

2

### The meshing tool.

Advancing front Results. Original Geometry.

In all this critical areas, the volume mesh generation will be difficult and the generated elements will have very bad quality for a FE calculation.

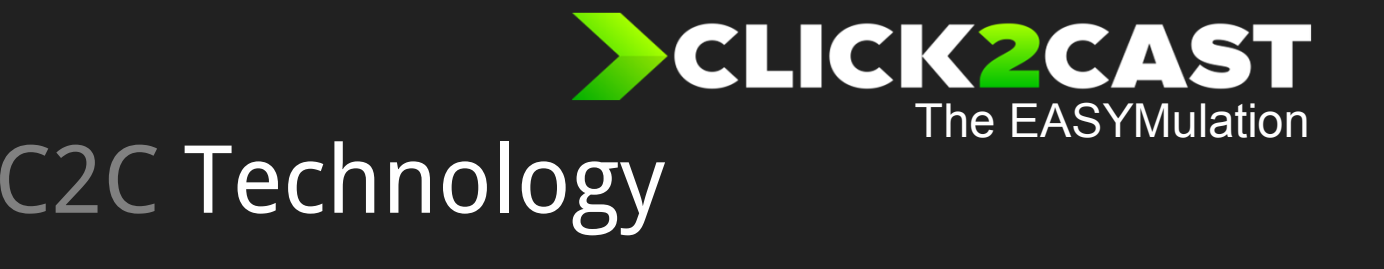

#### The meshing tool.

#### Advancing front Results. Original Geometry.

Advancing front creates the mesh based on the geometry entities.

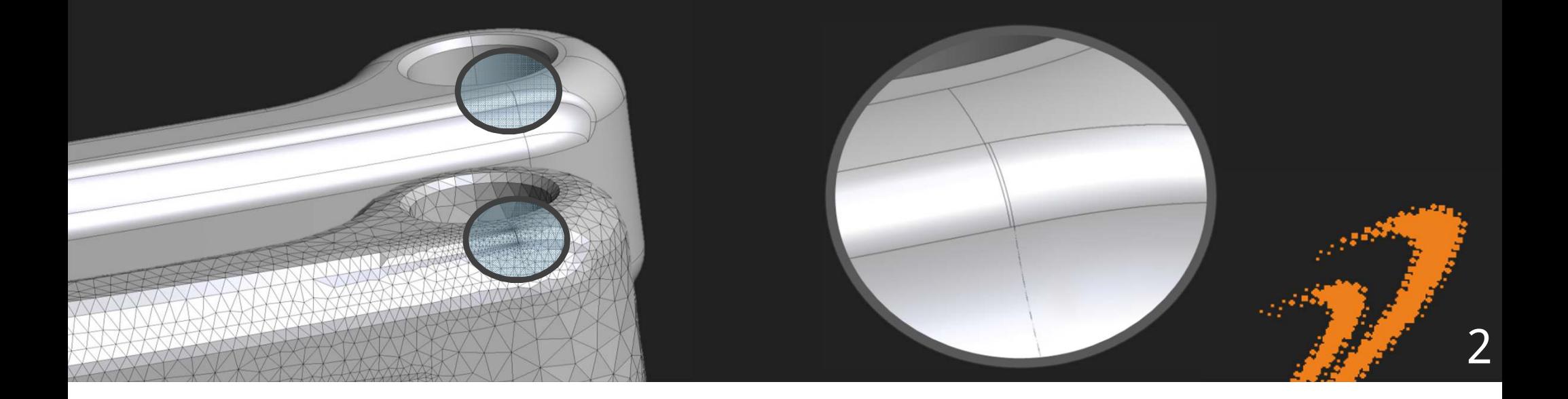

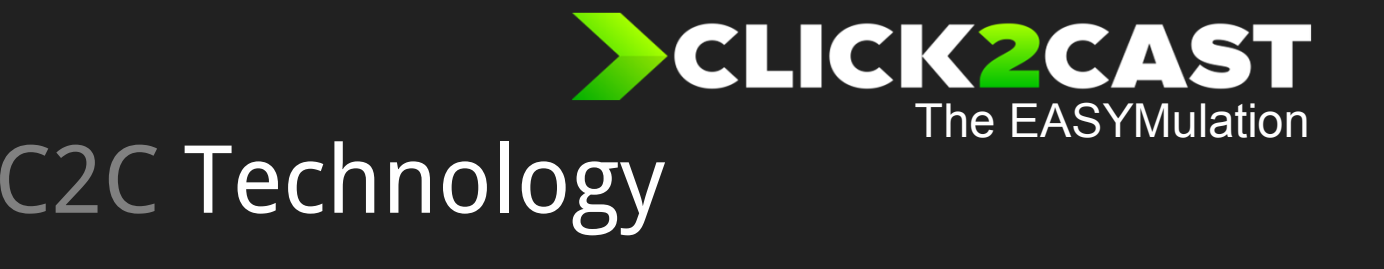

#### The meshing tool.

#### Advancing front Results. Original Geometry.

To avoid this problems the user must repair the geometry modifying the surfaces and lines.This is a difficult and time consuming operation.

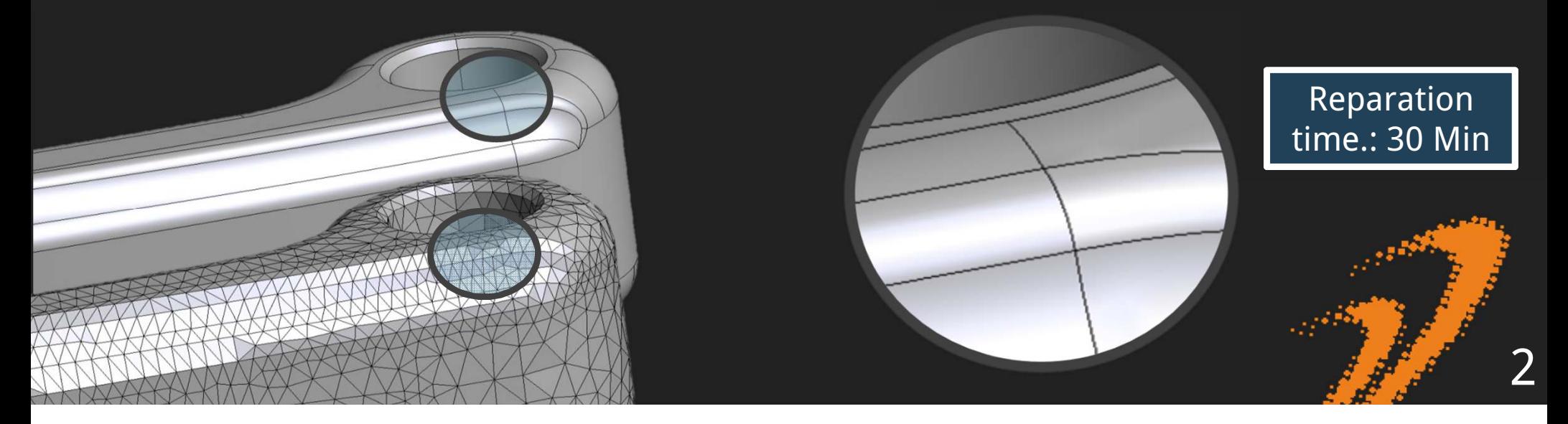

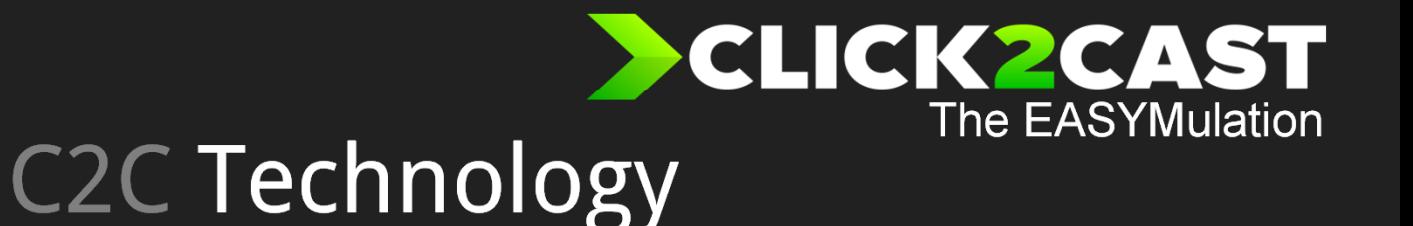

#### The meshing tool. Meshing from STL files.

This new meshing technology creates the mesh based on the contour geometry defined by the STereo Lithography of the part (STL)

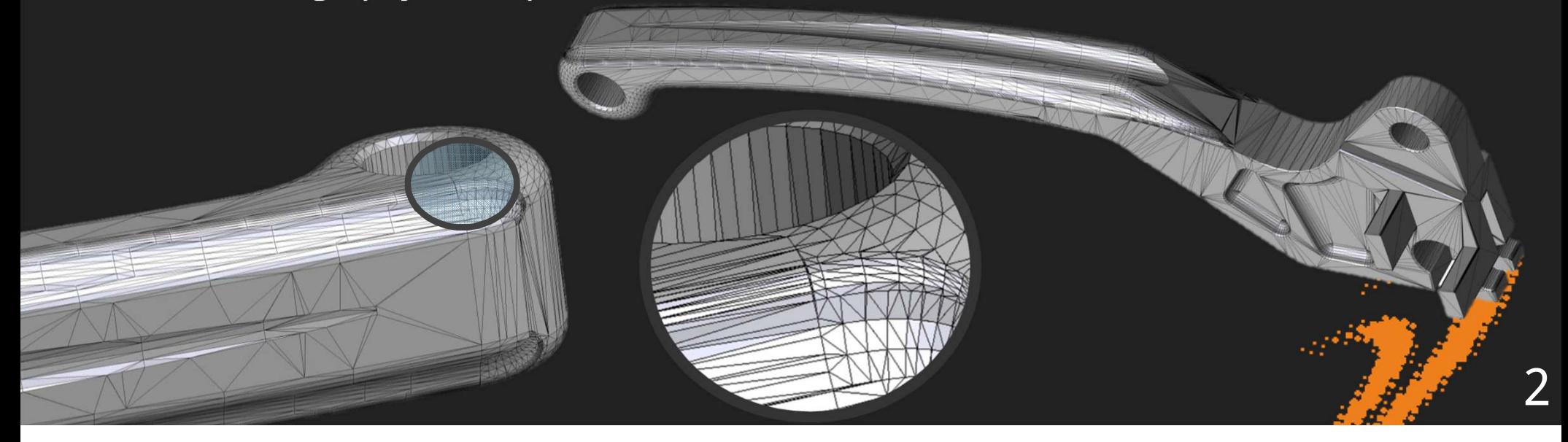

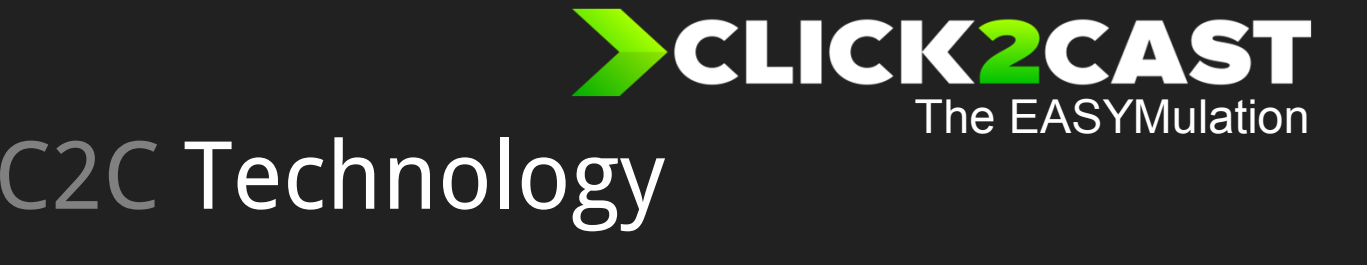

Reparation time.: 0 Min

#### Meshing from STL files.The meshing tool.

Mesh Generated by using our new technology.

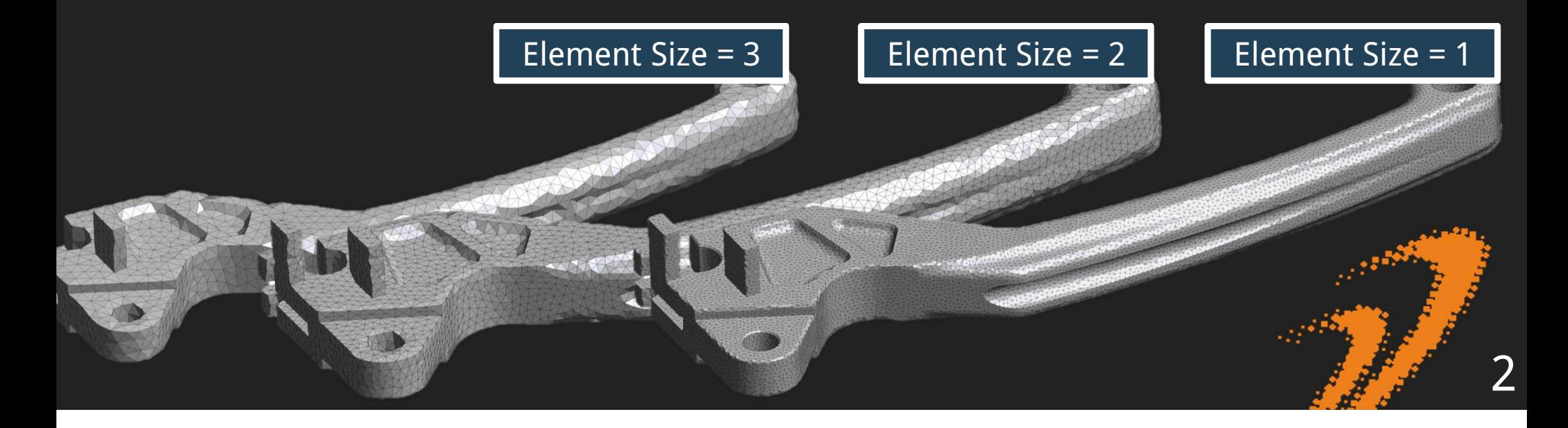

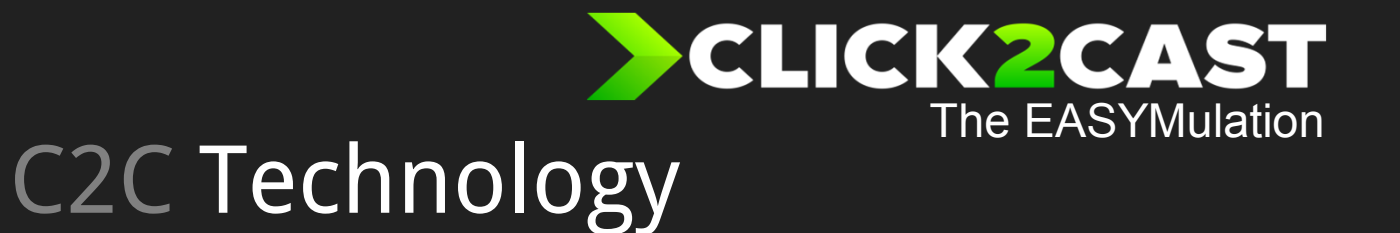

#### The meshing tool. Meshing from STL files.

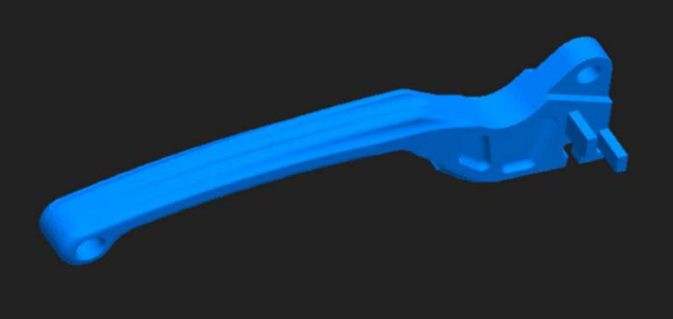

Open Demo

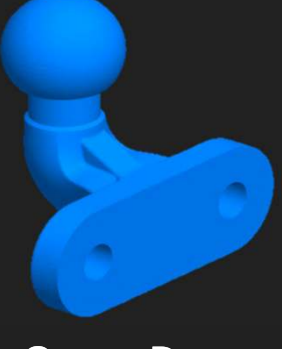

Open Demo

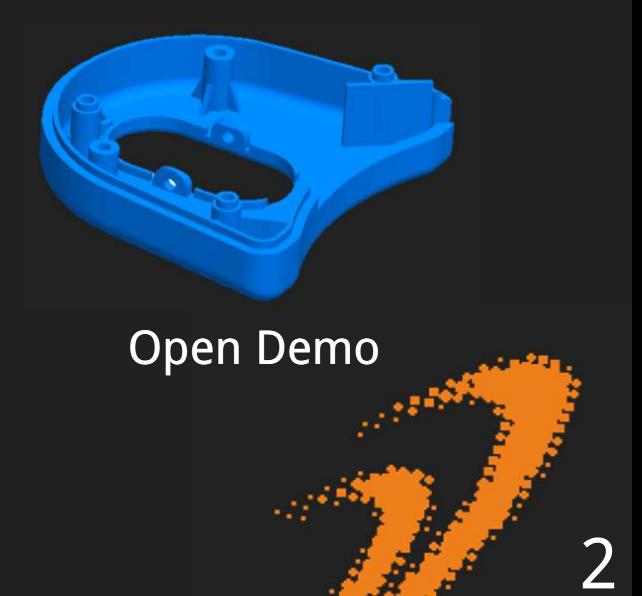

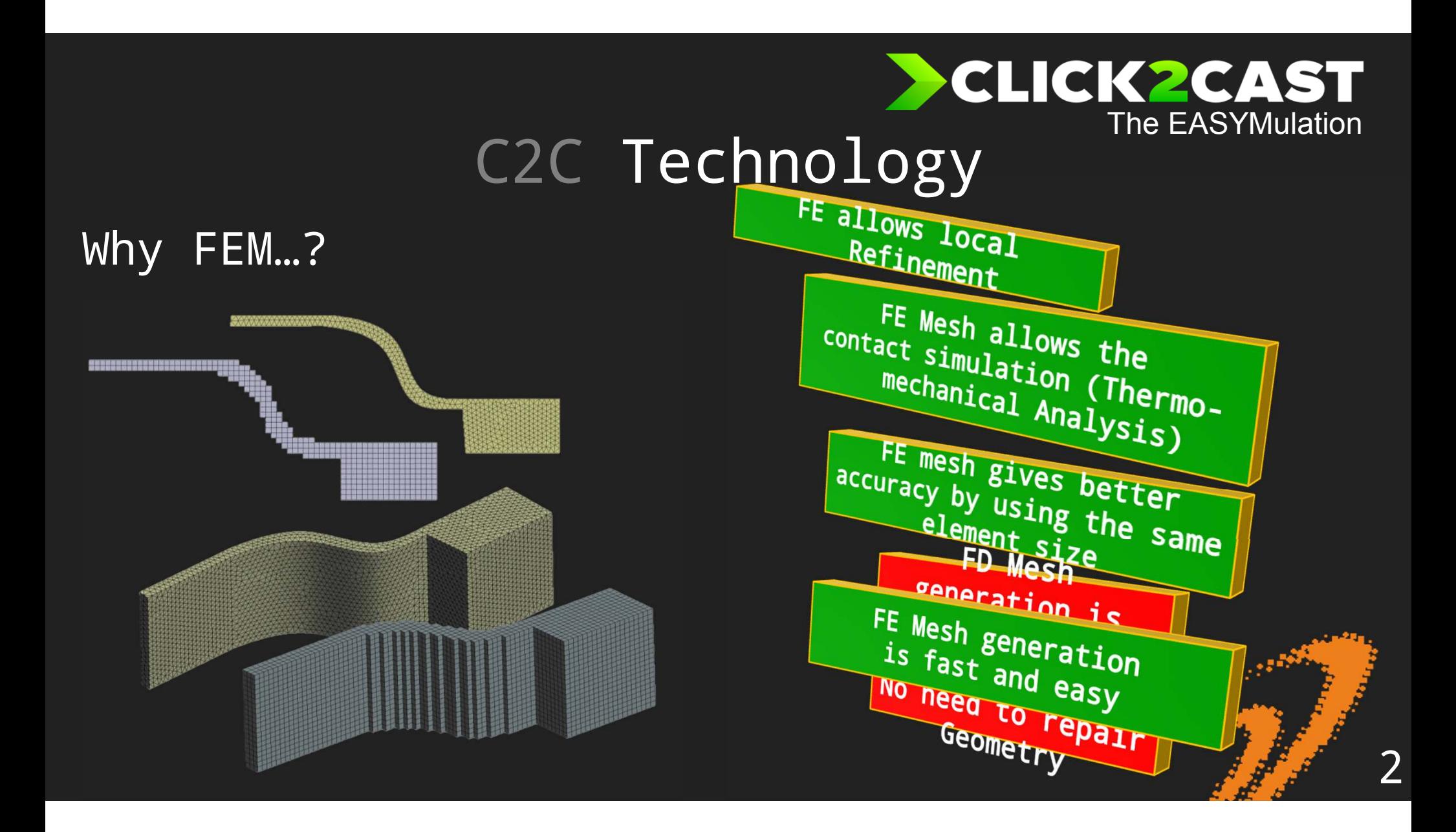

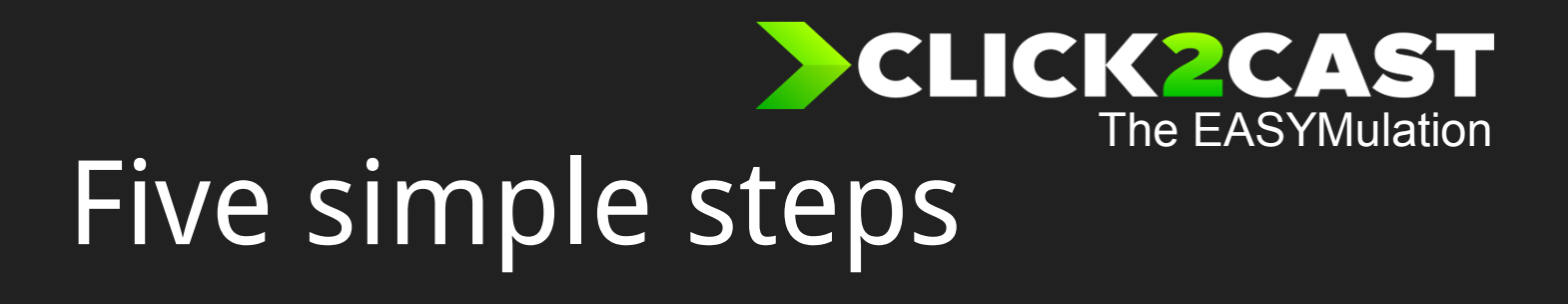

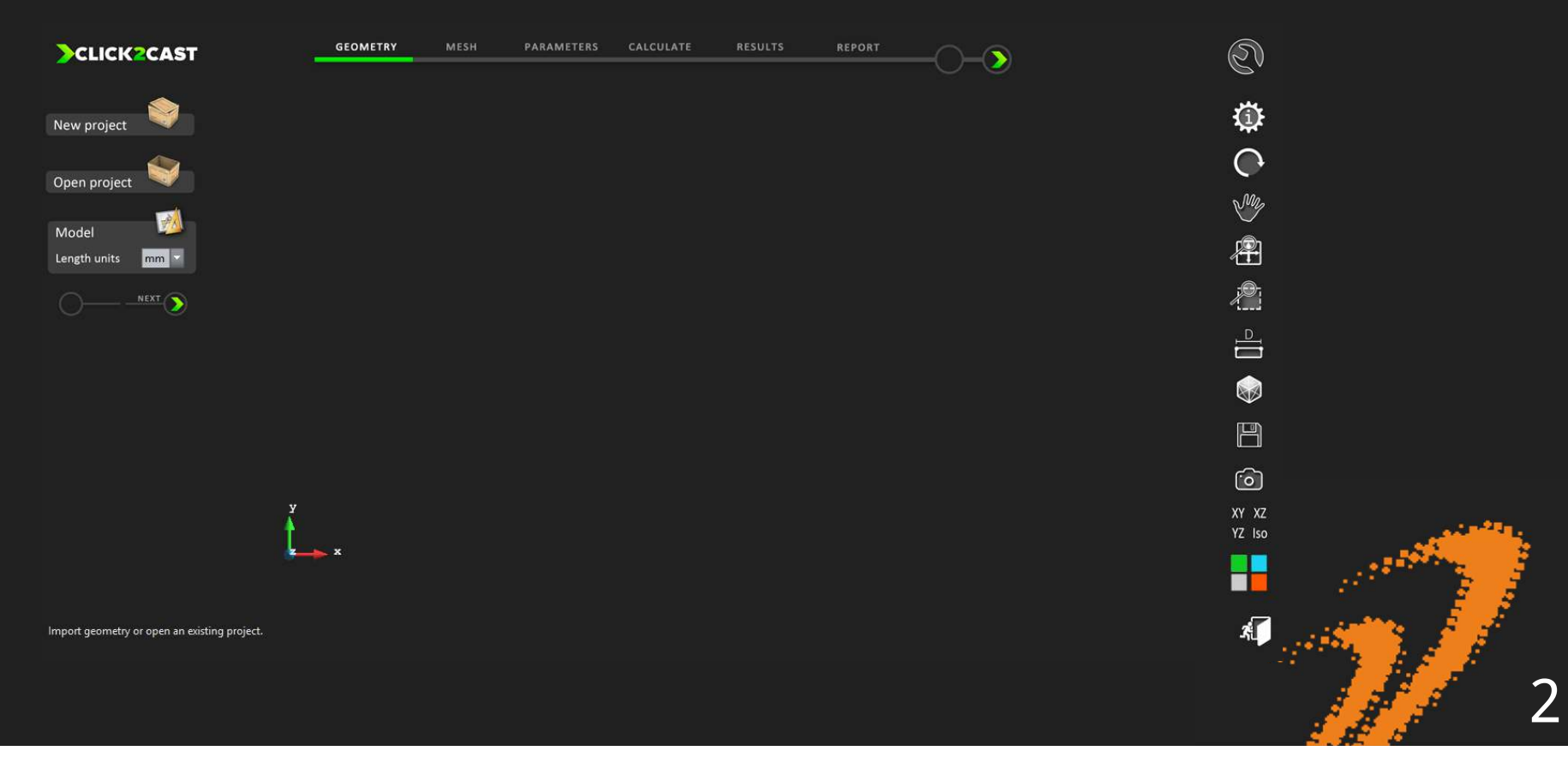

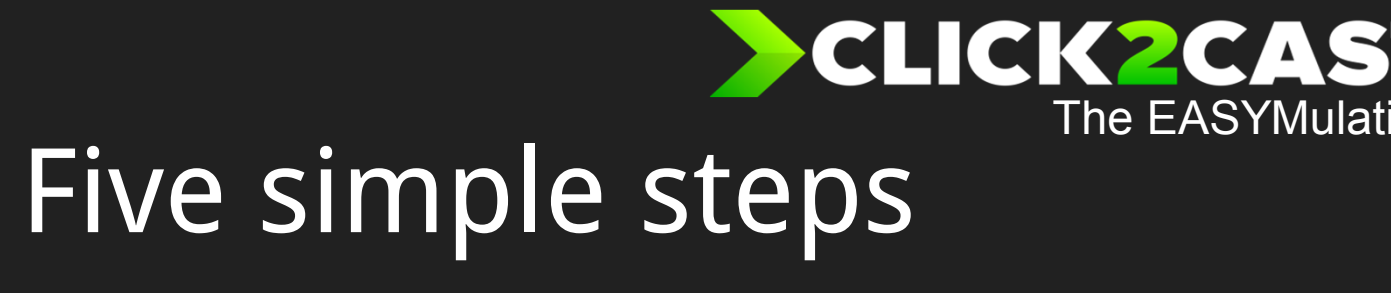

**RESULTS** 

**GEOMETRY MESH** PARAMETERS

CALCULATE

1. Geometry

2. Mesh

Open project Model Length units  $mm$ NEXT >

New project

3. Parameters

4. Calculate

5. Results

Open file (as \*.STL)orOpen existing project (as GID<br>project/folder)

REPORT

Define geometry length units.

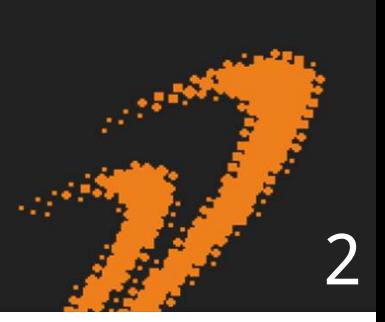

Ion

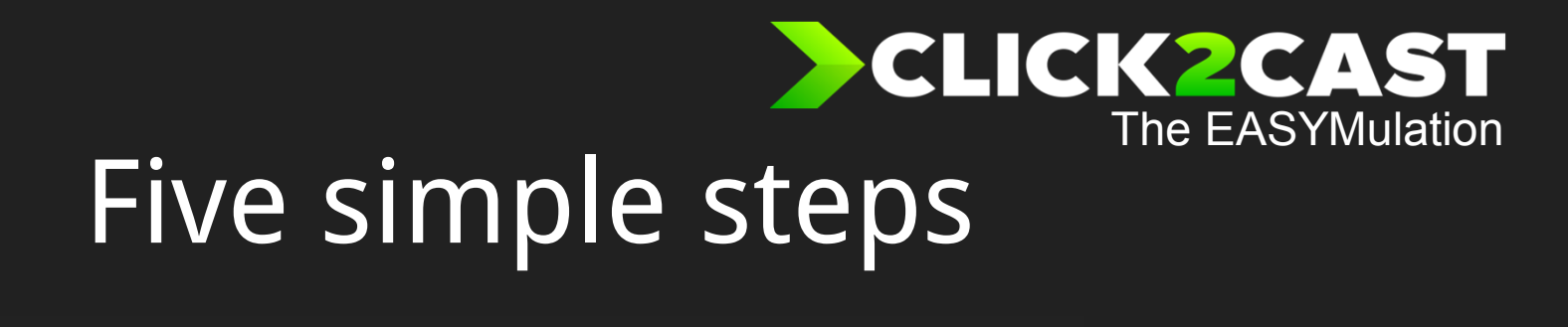

1. Geometry

2. Mesh

3. Parameters

4. Calculate

5. Results

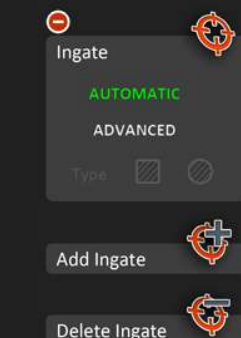

**MESH** 

**PARAMETERS** 

**GEOMETRY** 

#### InGate definition.

RESULTS

CALCULATE

 Automatic option works with a pre-designed geometry ingate, either the runner or part.

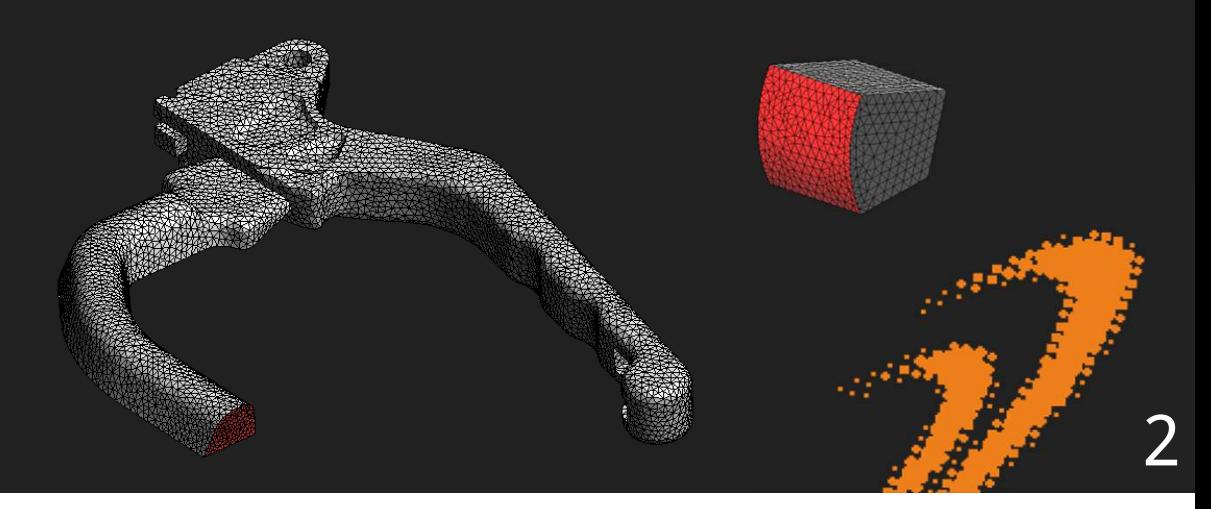

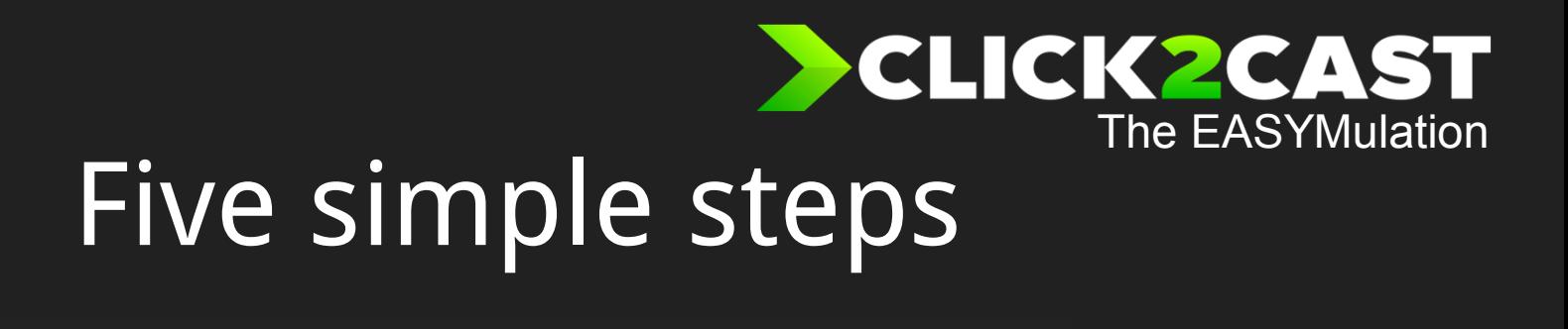

1. Geometry

2. Mesh

3. Parameters

4. Calculate

5. Results

 $\Theta$ Ingate **AUTOMATIC ADVANCED** Ø Type KА Height [mm] Width [mm] Orientation XZ  $YZ$  $-XY - XZ - YZ$ Add Ingate

Delete Ingate

**MESH** 

**GEOMETRY** 

-

CALCULATE

**PARAMETERS** 

- Selecting the *advanced* ingate definition the user can choose a virtual ingate introducing the height and width dimension or the radius.

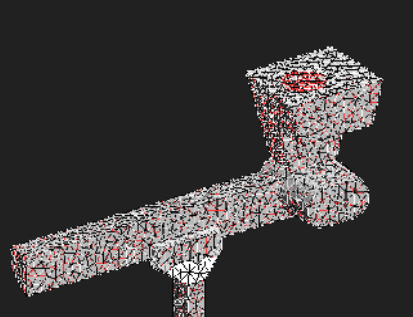

RESULTS

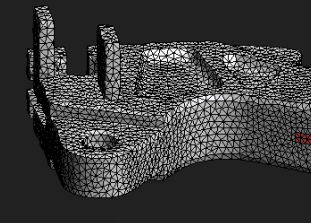

2

大学技巧

- Positioning the ingate in a curved surface the ingate will be projected over the surface..

 -The ingate can not overstep the limits of geometry and can not overlap to a sharp edge.

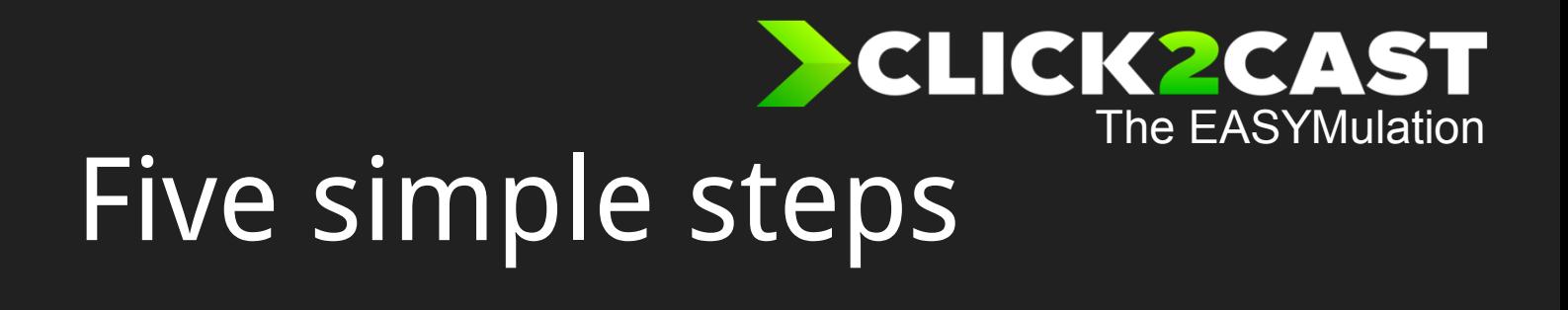

1. Geometry

2. Mesh

- 3. Parameters
- 4. Calculate

5. Results

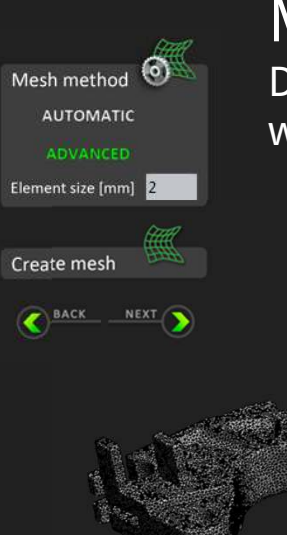

**MESH** 

**PARAMETERS** 

CALCULATE

**GEOMETRY** 

Mesh Generation.

RESULTS

 Depending the element size value selected, the meshwill be more accurate.

If the element size is higher than the thickness of the part, the geometry will be distorted, even to not be able to generate the mesh. In this case, reduce the element size and mesh again.

2

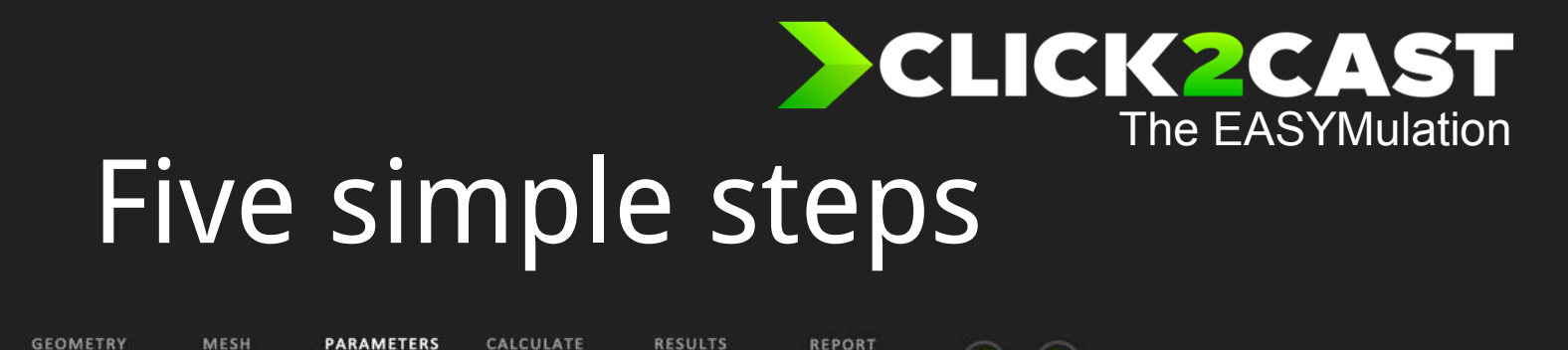

- 1. Geometry
- 2. Mesh
- 3. Parameters
- 4. Calculate
- 5. Results

**Part Material** Group Aluminium Type AlSi7Mo Temperature [°C] 700 Mold Material Steel-X40CrMoV5-m Temperature [°C] 150 ⊝ Process params Gravity direction X 1st Velocity [m/s] 2nd Velocity [m/s] Velocity phase 2 Phases velocity

Once the mesh was done, set the process parameters. Select the part material, alloy and temperature for the part and mold.

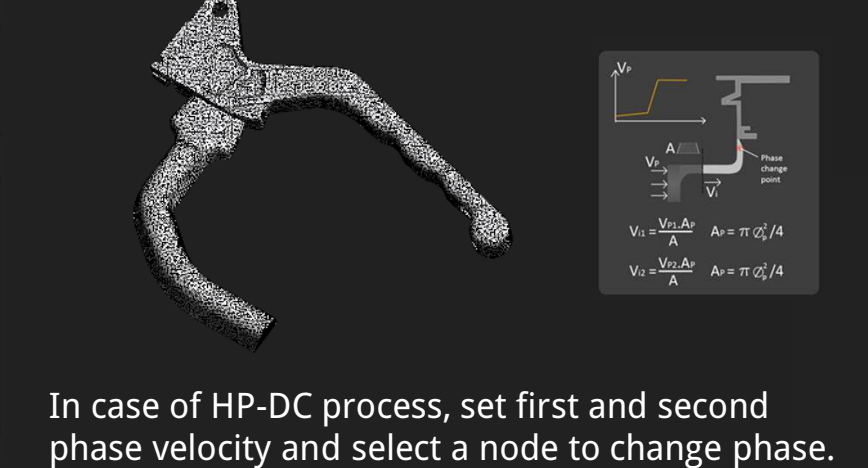

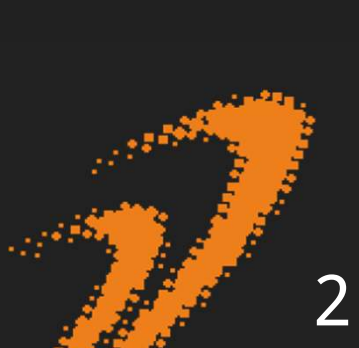

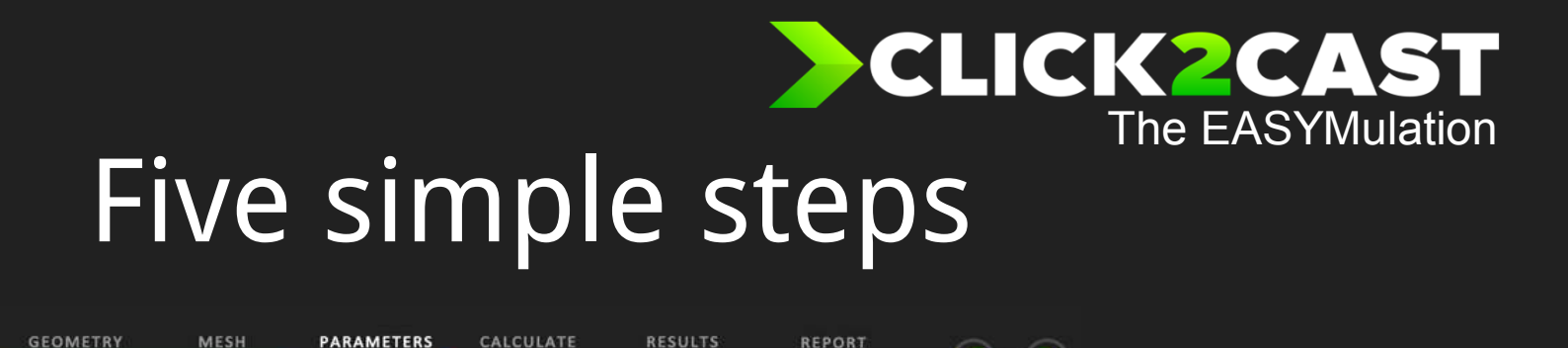

- 1. Geometry
- 2. Mesh
- 3. Parameters
- 4. Calculate
- 5. Results

**Part Material** Group Aluminium AlSi7Ma Type Temperature [°C] 700 Mold Material Steel-X40CrMoV5-m Temperature [°C] 150 ⊝ Process params Gravity direction X Rot. Time [sec] 100  $-40.0$  $\circ$  $\mathbf{M}$ **Tilt Pouring** 

Once the mesh was done, set the process parameters. Select the part material, alloy and temperature for the part and mold.

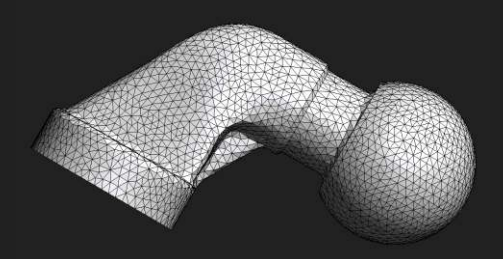

2

In case of TiltPouring process, set Initial Angle,Rotation time and rotation axis.

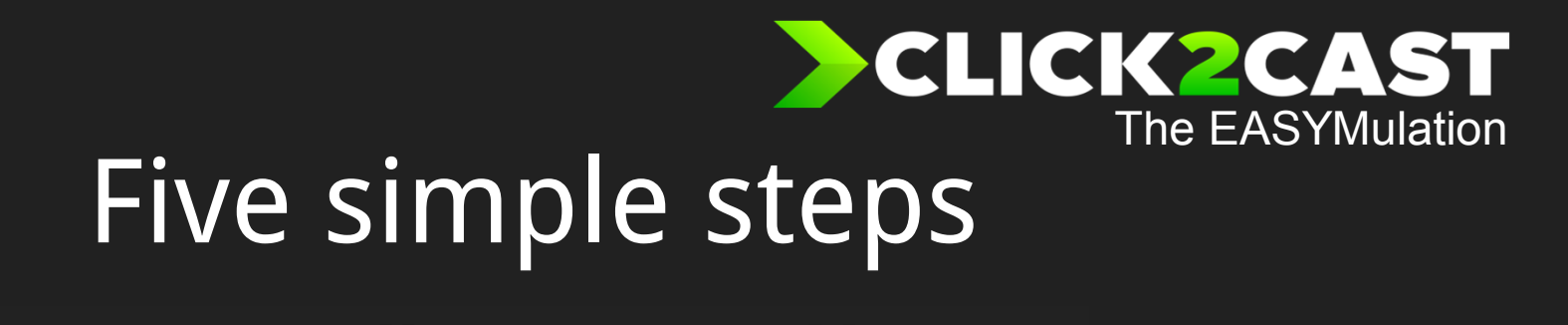

RESULTS

1. Geometry

2. Mesh

3. Parameters

4. Calculate

5. Results

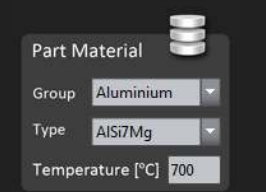

MESH

PARAMETERS

CALCULATE

**GEOMETRY** 

Once the mesh was done, set the process parameters. Select the part material, alloy and temperature for the part and mold.

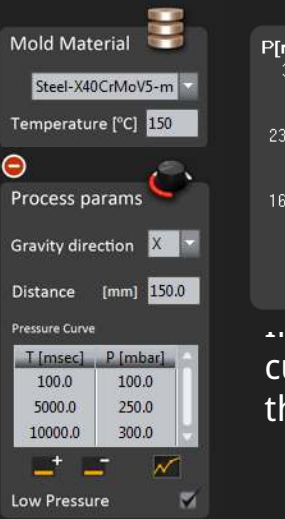

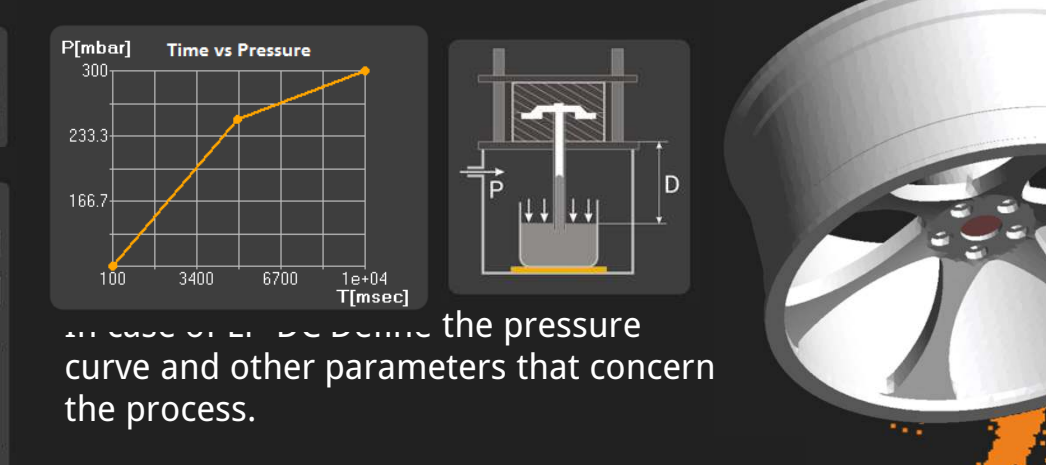

2

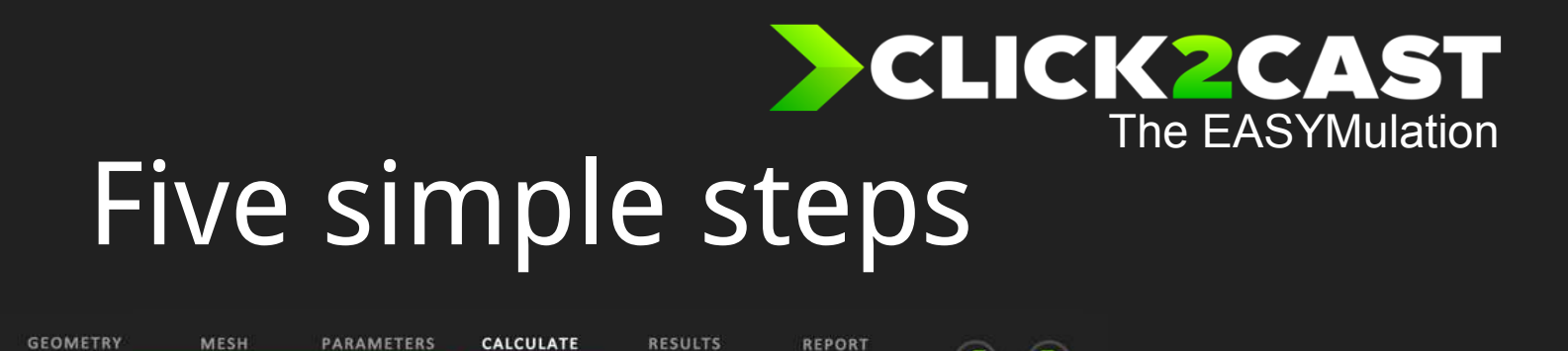

#### 1. Geometry

#### 2. Mesh

3. Parameters

4. Calculate

5. Results

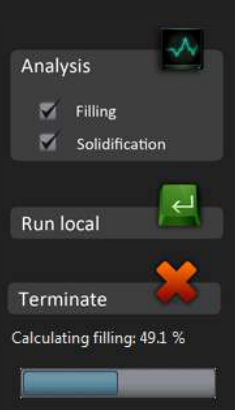

 $NEXT$ 

BACK

The filling and solidification calculation can be done bothtogether.

Ones the calculation reaches 1% it´s possible to go to next step and check the results.

2

If only solidification calculation has been done the starting temperature will be equal in all the part.If the filling calculation was performed previusly, the  $\overline{\phantom{a}}$  temperature distribution at the end of the filling will be used as starting point for solidification analysis.

**RESULTS** 

- 1. Geometry
- 2. Mesh
- 3. Parameters
- 4. Calculate

### 5. Results

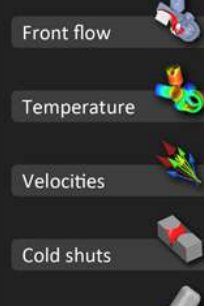

**MESH** 

**GEOMETRY** 

Front flow shows the filling material evolution. This visualization gives a preliminary idea of the filling time, and the way the part is filled..

**REPORT** 

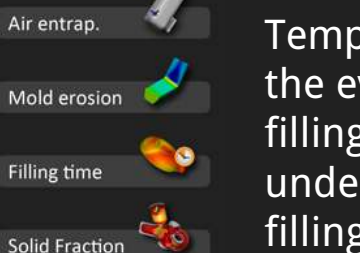

**PARAMETERS** 

CALCULATE

Temperature evolution results shows the evolution of temperatures during filling. This animations helps to better understand the heat lost during the filling.

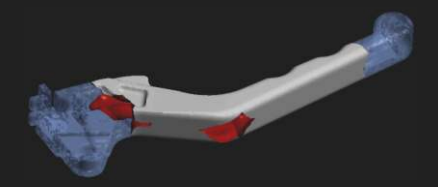

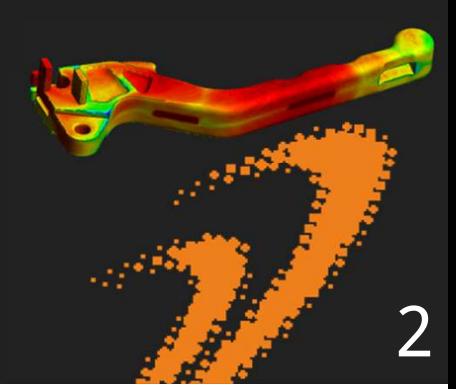

**REPORT** 

- 1. Geometry
- 2. Mesh
- 3. Parameters
- 4. Calculate

### 5. Results

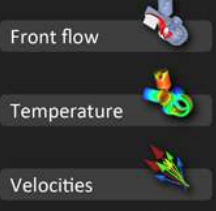

**MESH** 

**PARAMETERS** 

CALCULATE

**GEOMETRY** 

Cold shuts Air entrap.

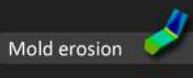

**Filling time** 

**Solid Fraction** 

Shows the vectors representation of the velocities.

**RESULTS** 

Shows the front encounter of material during the filling evolution. Blue color shows the areas where exists the front

encounter of material.

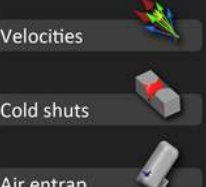

Shows the last areas to fill the part and his air entrapment during the evolution of filling.

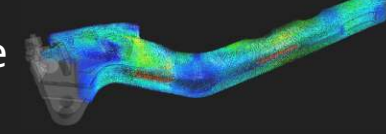

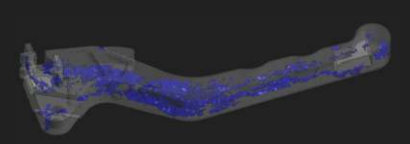

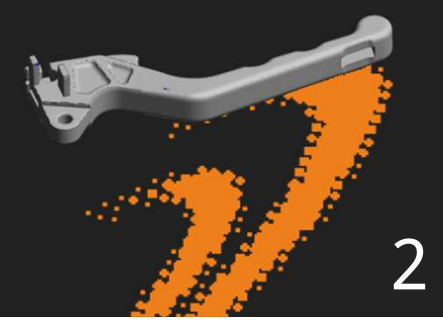

**RESULTS** 

- 1. Geometry
- 2. Mesh
- 3. Parameters
- 4. Calculate

### 5. Results

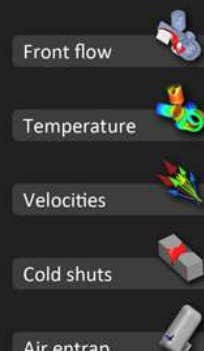

**MESH** 

**PARAMETERS** 

CALCULATE

**GEOMETRY** 

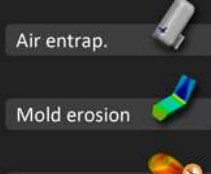

**Filling time** 

**Solid Fraction** 

Mold erosion shows the areas with velocities exceeding 35 m/s, and withhigh probability of mold erosion problems during the evolution of filling.

**REPORT** 

Shows the filling time of the different areas of the part.

Predict if there are some areas solidified during the filling.

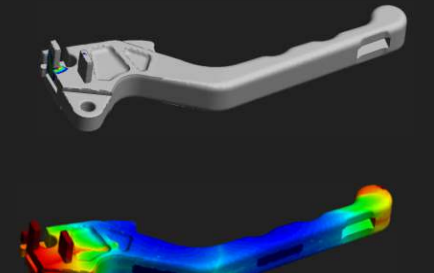

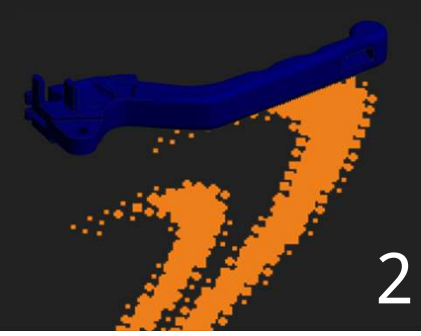

**REPORT** 

**RESULTS** 

- 1. Geometry
- 2. Mesh
- 3. Parameters
- 4. Calculate

#### 5. Results

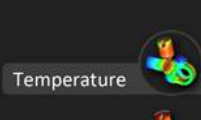

**MESH** 

**PARAMETERS** 

CALCULATE

**GEOMETRY** 

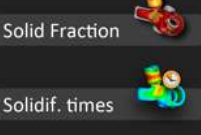

Shrinkage P.

Solid, Modulus

**Riser Designer** 

Shows the temperature evolution during the solidification.

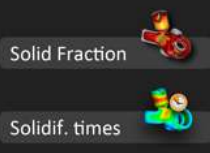

Shows the evolution of the solidification. The material that solidifies will disappear from the animation and liquid material will be represented in red color.

Shows the time that takes any area of the part to solidify .

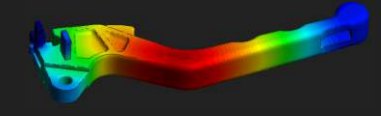

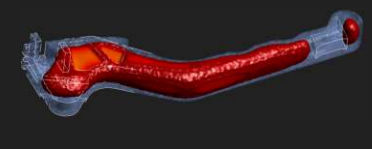

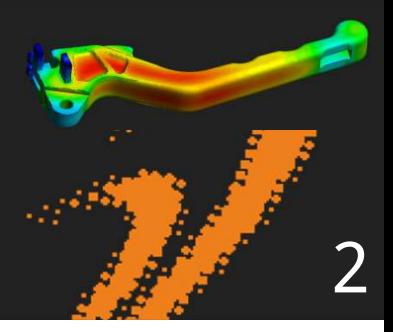

**RESULTS** 

- 1. Geometry
- 2. Mesh
- 3. Parameters
- 4. Calculate

#### 5. Results

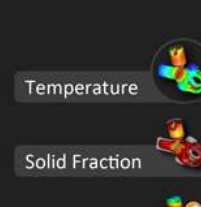

**MESH** 

**PARAMETERS** 

CALCULATE

**GEOMETRY** 

Shows the shrinkage porosity percentage in volume over the total volume of the part.

**REPORT** 

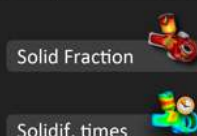

Shrinkage P.

Solid, Modulus

**Riser Designer** 

part.

Solidification Modulus (Volume-to-area ratio. To use in the riser designer wizard.

Helps to calculate an optimal riser. Introducing the casting modulus (meters) we can calculate the required riser for the

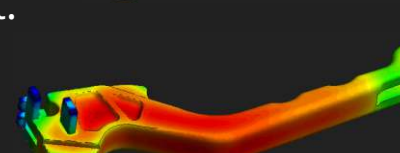

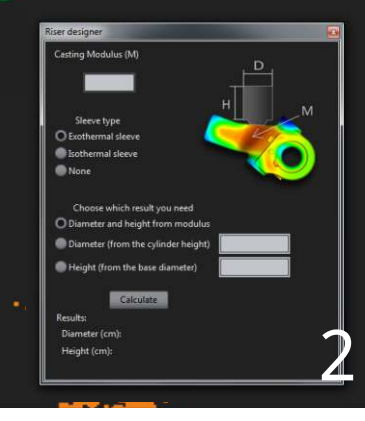

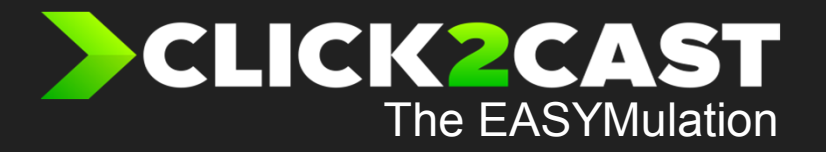

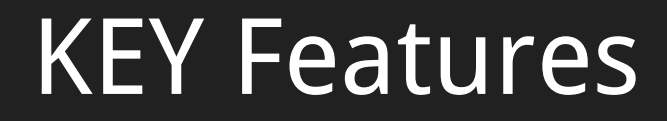

 $\overline{2}$ 

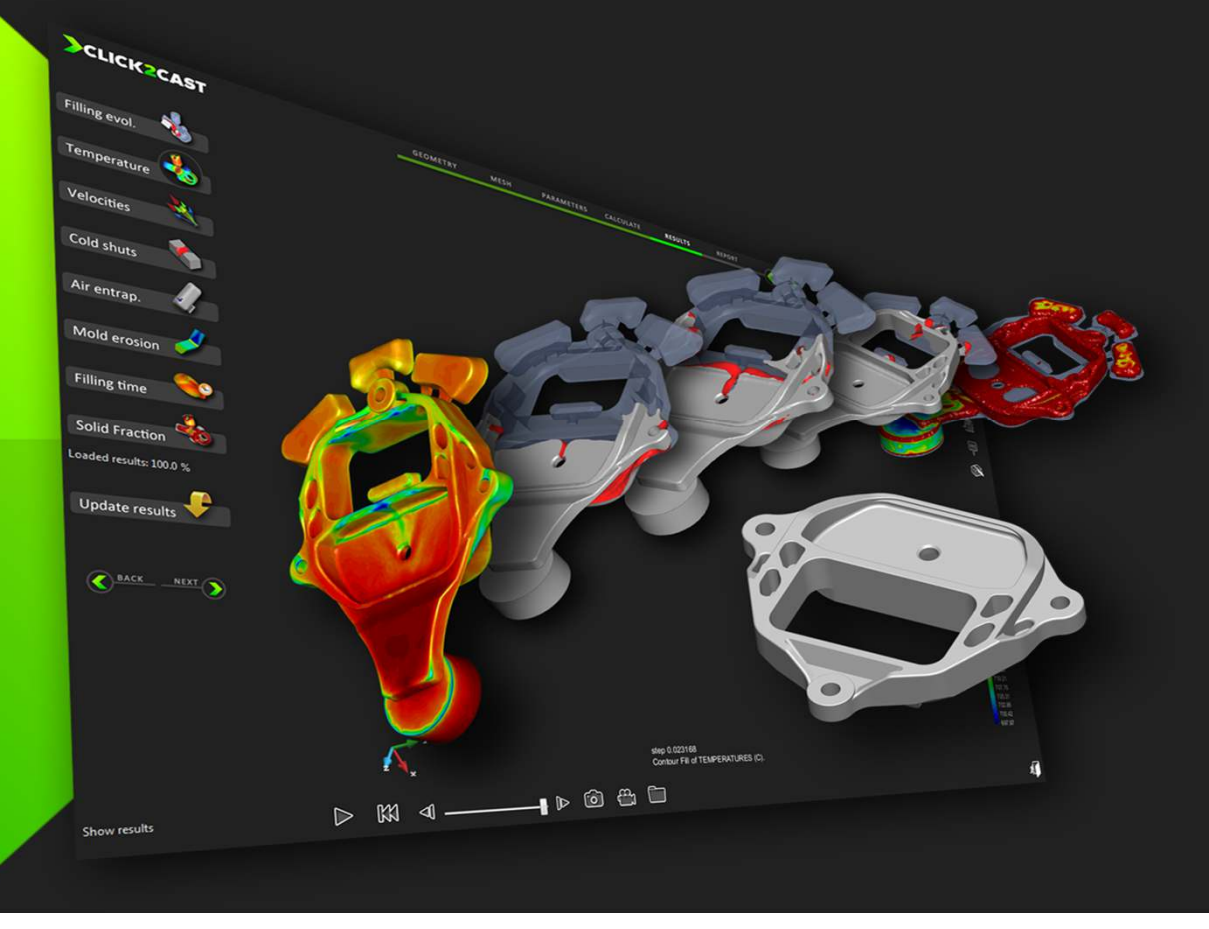

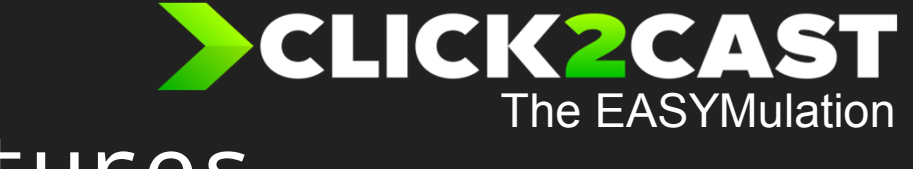

2

### KEY Features

- C2C is a truly friendly interface simulation software for Casting process
- Simplicity and ease of use.
- Accurate results due to the powerful FEM solvers.
- Allow the users to test different mold design possibilities by very few intuitive button clicks.

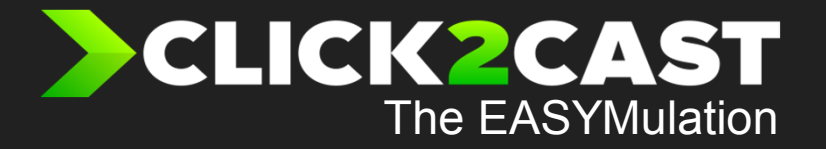

## Live Demo

2

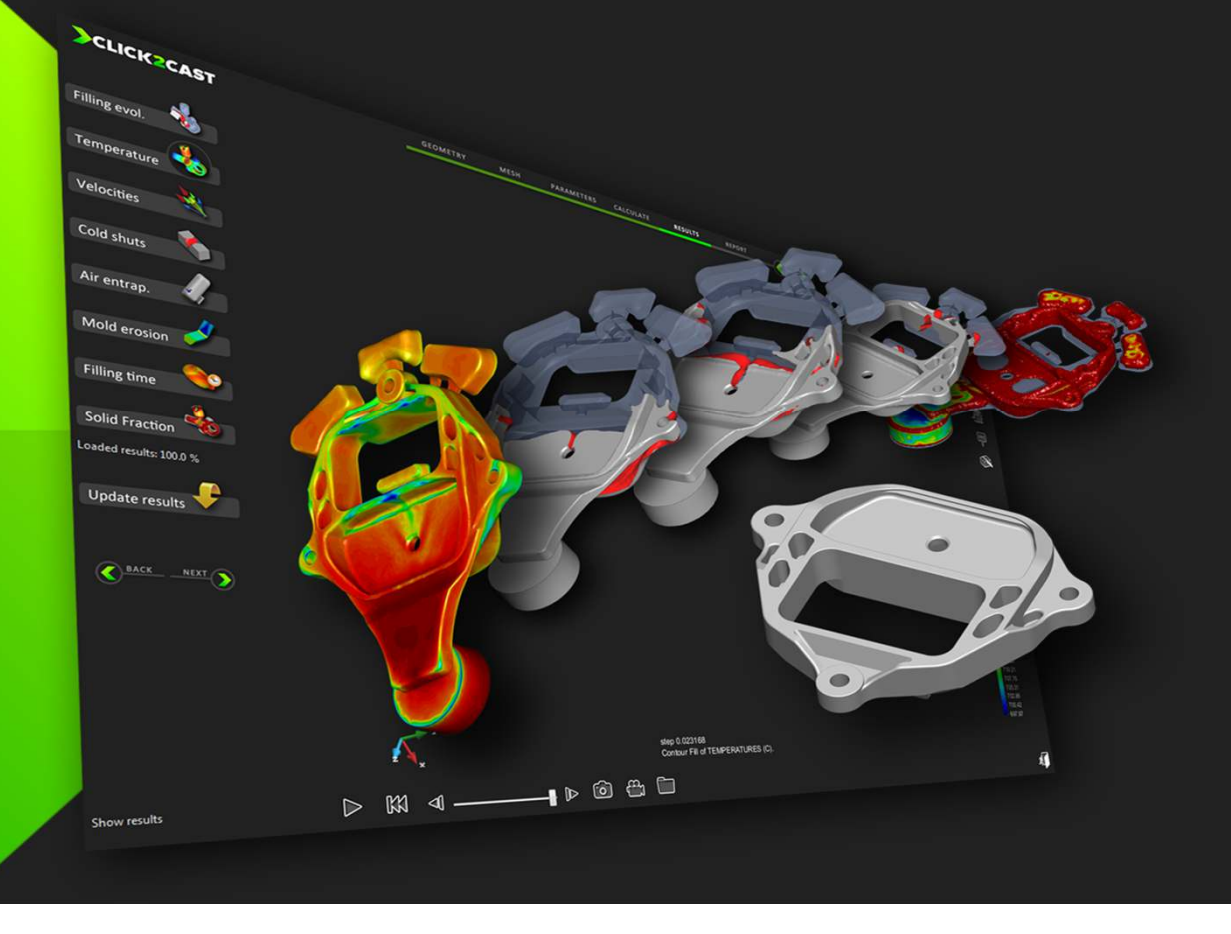

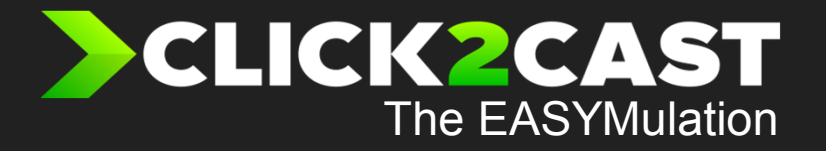

## Q&A Session

2

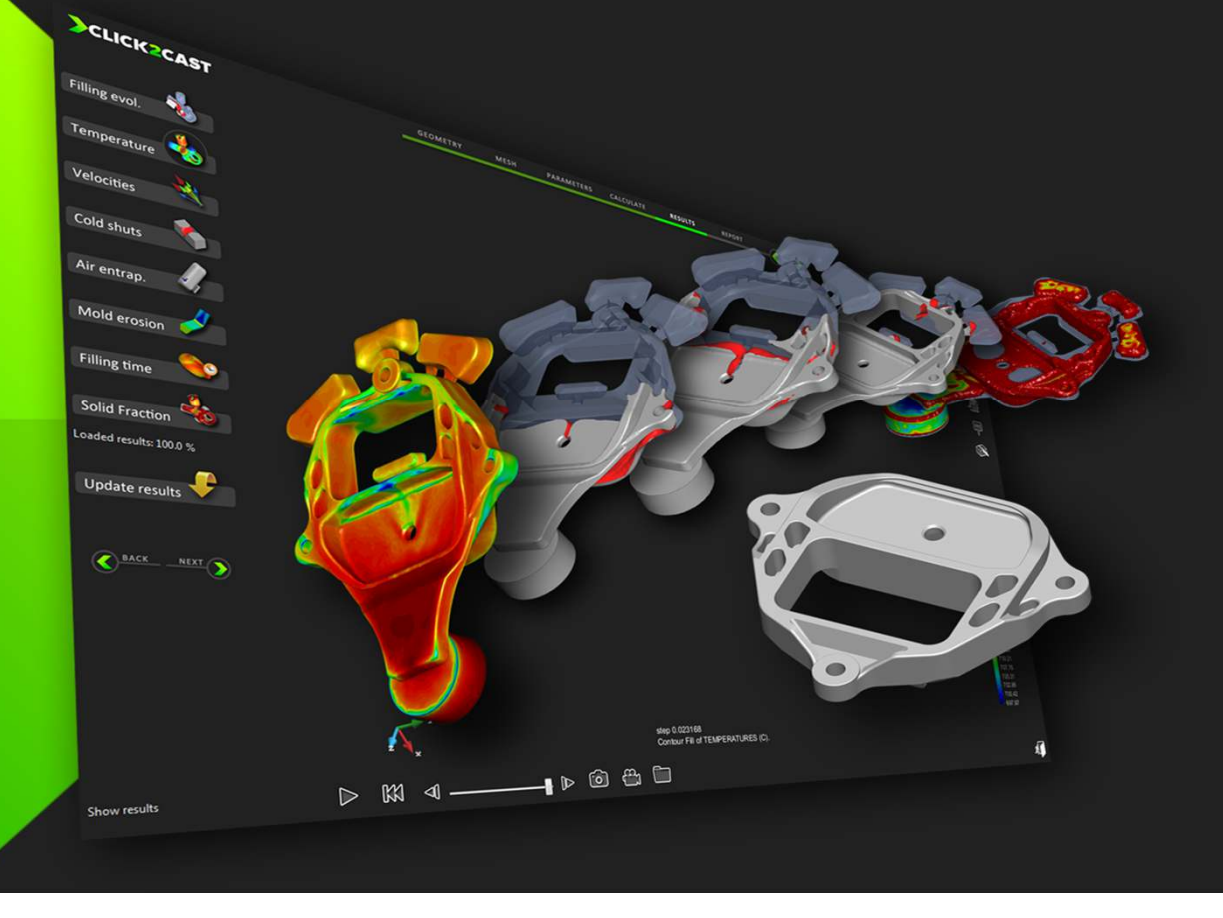

For more info please visitwww.click2cast.com

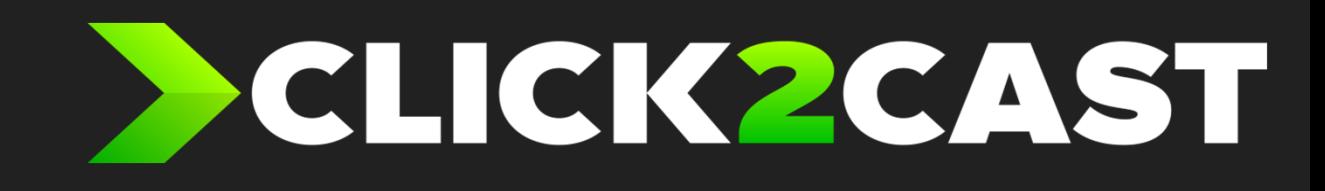

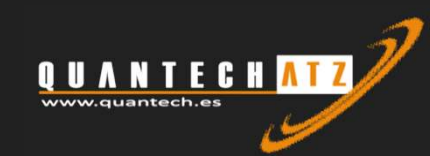

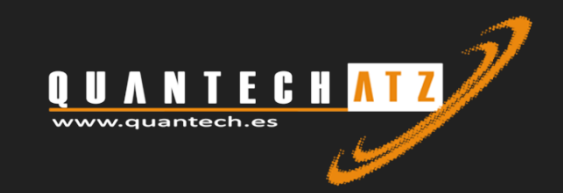